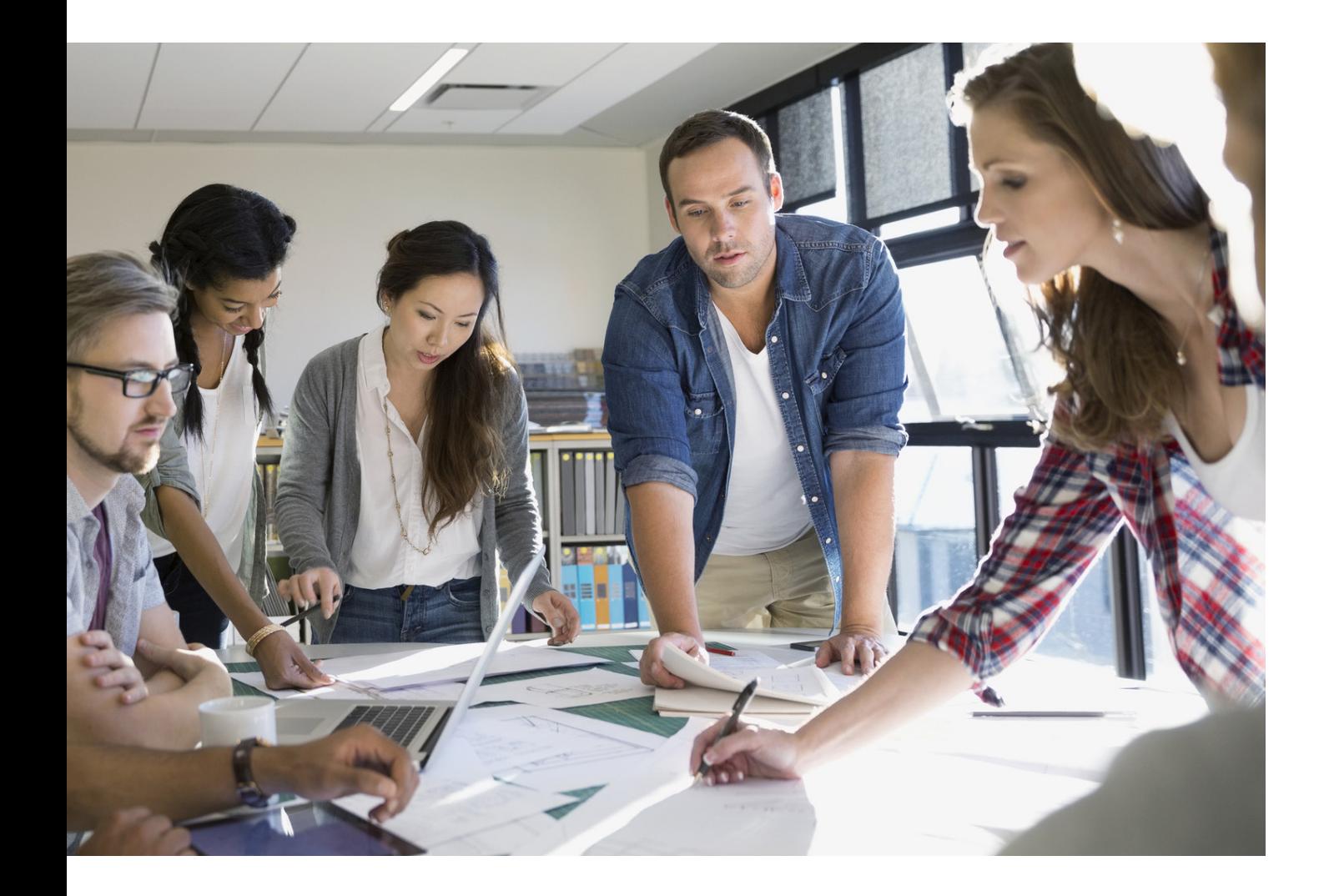

# LEITFADEN ZUR SICHERHEITS-OPTIMIERUNG

imageRUNNER ADVANCE

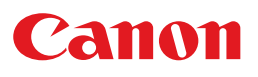

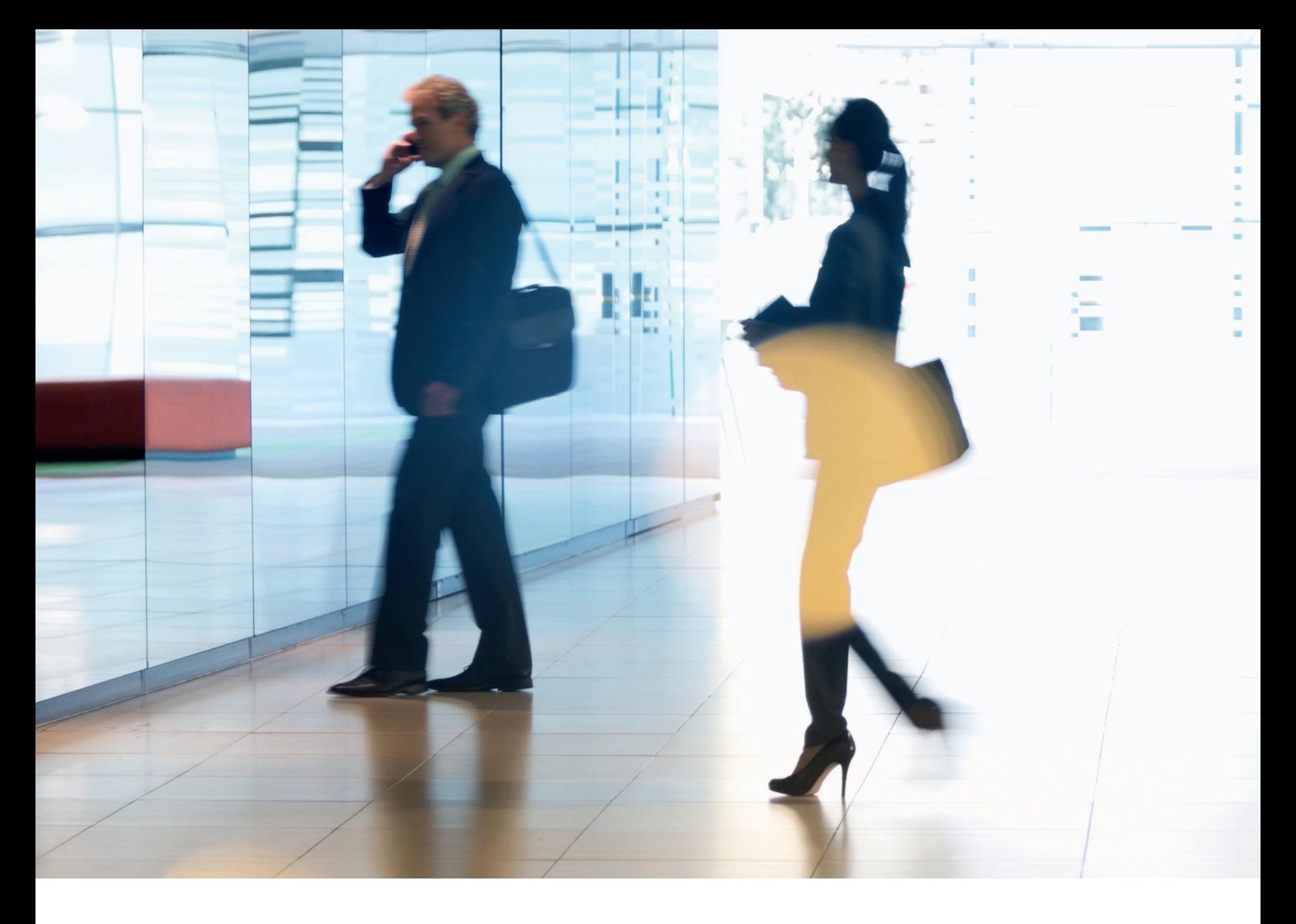

# EINFÜHRUNG

Moderne Multifunktionssysteme (MFD) von Canon sind mit Funktionen zum Drucken, Kopieren, Scannen sowie Versenden von Faxen ausgestattet.

MFDs haben sich mittlerweile zu eigenständigen Netzwerkkomponenten entwickelt, die neben einem großen Festplattenspeicher auch eine Reihe von Netzwerkdiensten anbieten.

Wenn ein Unternehmen diese Systeme in seine Infrastruktur einbindet, sind verschiedene Bereiche im Rahmen der größeren Sicherheitsstrategie zu beachten, damit die Vertraulichkeit, Integrität und Verfügbarkeit Ihrer Netzwerksysteme geschützt sind.

Natürlich hat jedes Unternehmen seine eigenen speziellen Sicherheitsanforderungen. Deshalb sorgen wir nicht nur dafür, dass Canon Systeme mit geeigneten Standard-Sicherheitseinstellungen ausgeliefert werden, sondern gehen noch einen Schritt weiter: Wir stellen Ihnen eine Vielzahl von Konfigurationseinstellungen bereit, mit denen Sie das System an die spezifischen Anforderungen Ihrer Situation ausrichten können.

Dieses Dokument soll Ihnen als Diskussionsgrundlage dienen, damit Sie gemeinsam mit Canon oder einem Canon Partner die jeweils optimalen Einstellungen für Ihre Umgebung finden. Wir weisen darauf hin, dass nicht jede Gerätehardware den gleichen Funktionsumfang aufweist und eine andere Systemsoftware möglicherweise unterschiedliche Funktionen bietet. Die endgültige Konfiguration kann dann auf das System oder auch auf die gesamte Geräteflotte angewendet werden. Wenn Sie weitere Informationen oder Unterstützung benötigen, hilft Ihnen Canon oder ein Canon Partner gerne weiter.

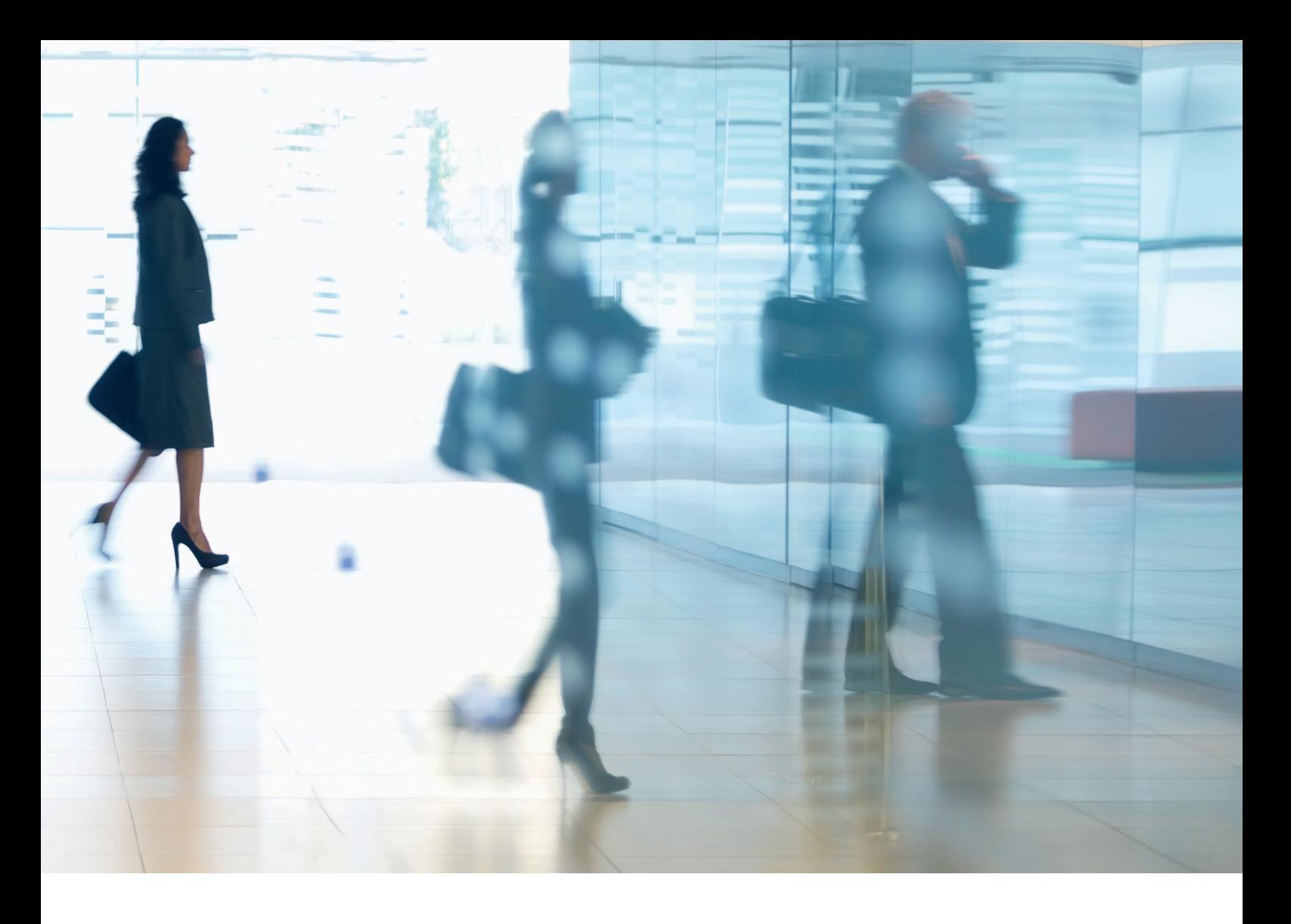

#### Zielgruppe dieses Dokuments

Dieses Dokument richtet sich an alle, die sich mit der Konzipierung, Implementierung und Sicherung von Office-Multifunktionssystemen (MFDs) in Netzwerkumgebungen befassen. Also, in erster Linie IT- und Netzwerkspezialisten, IT-Sicherheitsbeauftragte und Kundendienstmitarbeiter.

## Umfang und Geltungsbereich

In diesem Leitfaden werden die Konfigurationseinstellungen für zwei typische Netzwerkumgebungen erläutert und vorgestellt, mit denen ein Unternehmen eine MFD-Lösung auf sichere Weise gemäß den bewährten Verfahren umsetzt. Es wird auch erklärt, wie die Syslog-Funktion (ab der Firmwareplattform Version 3.8) Rückmeldungen in Echtzeit vom MFD bereitstellen kann. Diese Einstellungen wurden durch das Sicherheitsteam von Canon erprobt und validiert.

Eventuelle branchenspezifische gesetzliche Bestimmungen, nach denen andere Sicherheitskriterien zu beachten wären, werden in diesem Dokument außer Acht gelassen.

Dieser Leitfaden beruht auf dem standardmäßigen Funktionsumfang der imageRUNNER ADVANCE Plattform. Die Angaben gelten für alle Modelle und Serien der dieser imageRUNNER ADVANCE Modellreihen, wobei einzelne Funktionen bei bestimmten Modellen abweichen können.

## Umsetzen der optimalen MFD-Sicherheit in Ihrer Umgebung

Die sicherheitstechnischen Auswirkungen durch die Einbindung eines Multifunktionssystems in Ihr Netzwerk werden anhand von zwei typischen Szenarien beleuchtet:

- Typische Büroumgebung in Kleinunternehmen
- Büroumgebung in Großunternehmen

## TYPISCHE BÜROUMGEBUNG IN KLEINUNTERNEHMEN

In der Regel ist diese Umgebung in kleinen Unternehmen zu finden. Die Netzwerktopologie ist nicht segmentiert.

Ein oder zwei Multifunktionssysteme dienen zum internen Gebrauch, sind jedoch nicht über das Internet erreichbar.

Mobiles Drucken ist möglich, bei nicht mehr aktuellen Baureihen allerdings nur mit zusätzlichen Lösungskomponenten. Benutzer außerhalb einer LAN-Umgebung, die auf Druckerdienste zugreifen müssen, benötigen eine sichere Verbindung. Diese Verbindung wird in diesem Leitfaden nicht behandelt. Während der Datenübertragung zwischen dem Remote-Gerät und der Druckinfrastruktur müssen die Daten in jedem Fall geschützt werden.

## Abbildung 1 Kleines Büronetzwerk

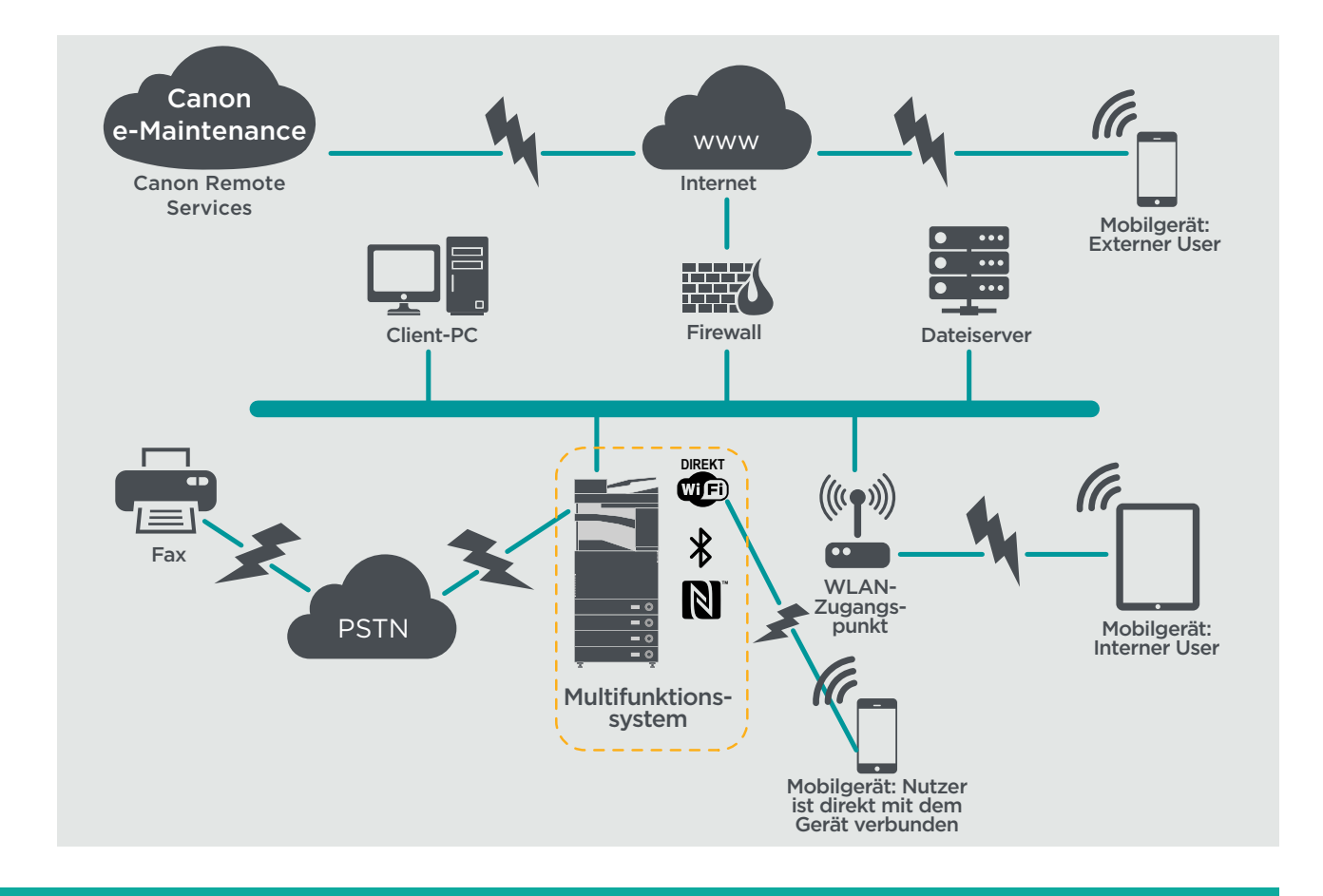

Die neueste Generation der imageRUNNER ADVANCE Modelle lassen sich über die WLAN-Funktion mit einem WLAN verbinden. Auch Punkt-zu-Punkt-Verbindungen (per WiFi Direkt) mit einem Mobilgerät sind ohne Netzwerkverbindung in das Firmennetzwerk möglich.

Mehrere Modelle bieten optionale Bluetooth- und NFC-Funktionen, mit denen eine WiFi-Direkt-Verbindung zu iOS- bzw. Android-Geräten noch komfortabler aufgebaut werden kann.

# **ÜBERLEGUNGEN ZUR KONFIGURATION**

Bei allen Funktionen der imageRUNNER ADVANCE Modelle, die im Folgenden nicht ausdrücklich genannt werden, reichen die Standardeinstellungen für diese Unternehmens- und Netzwerkumgebung aus.

#### Tabelle 1: Überlegungen zur Konfiguration einer Büroumgebung in Kleinunternehmen

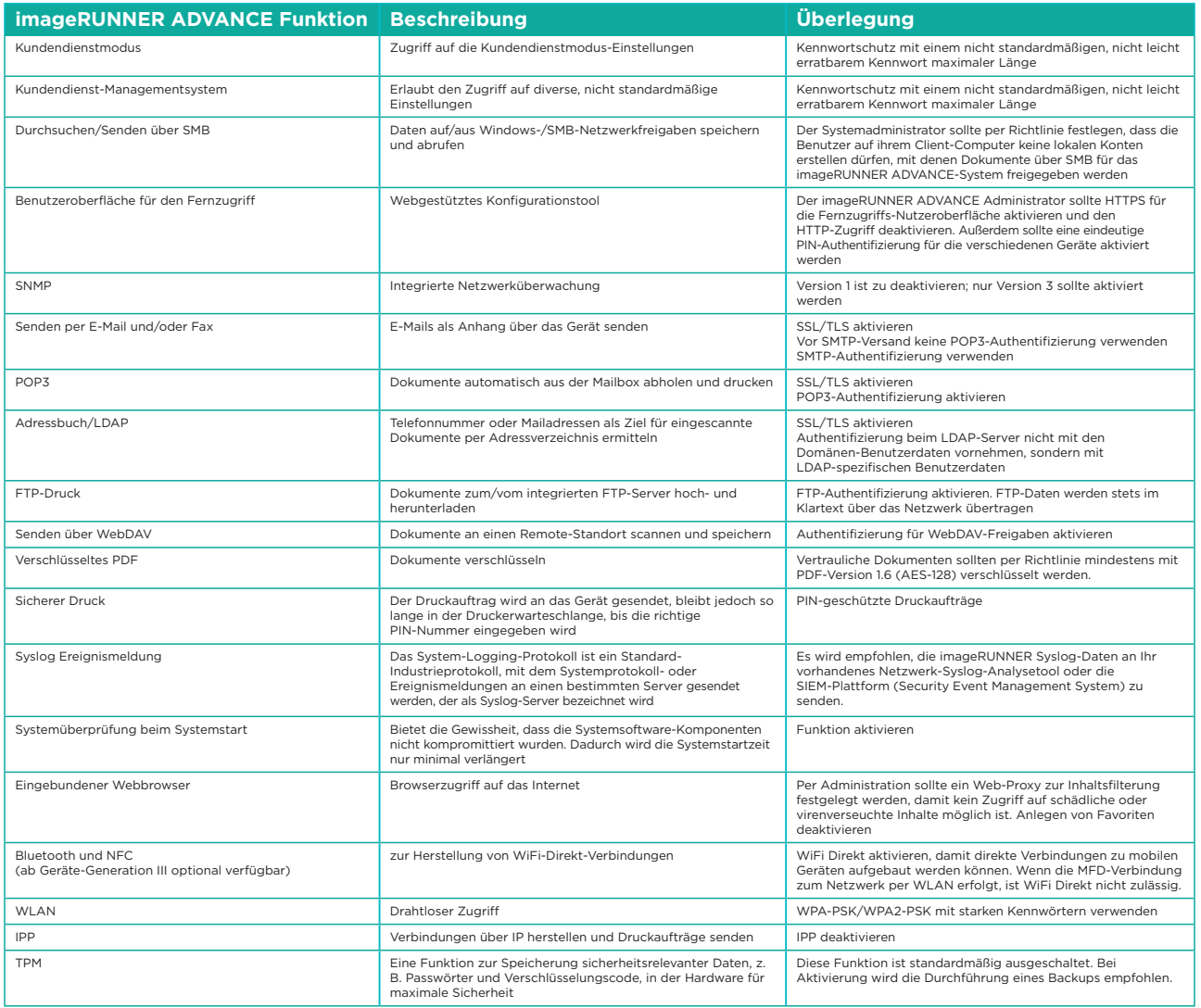

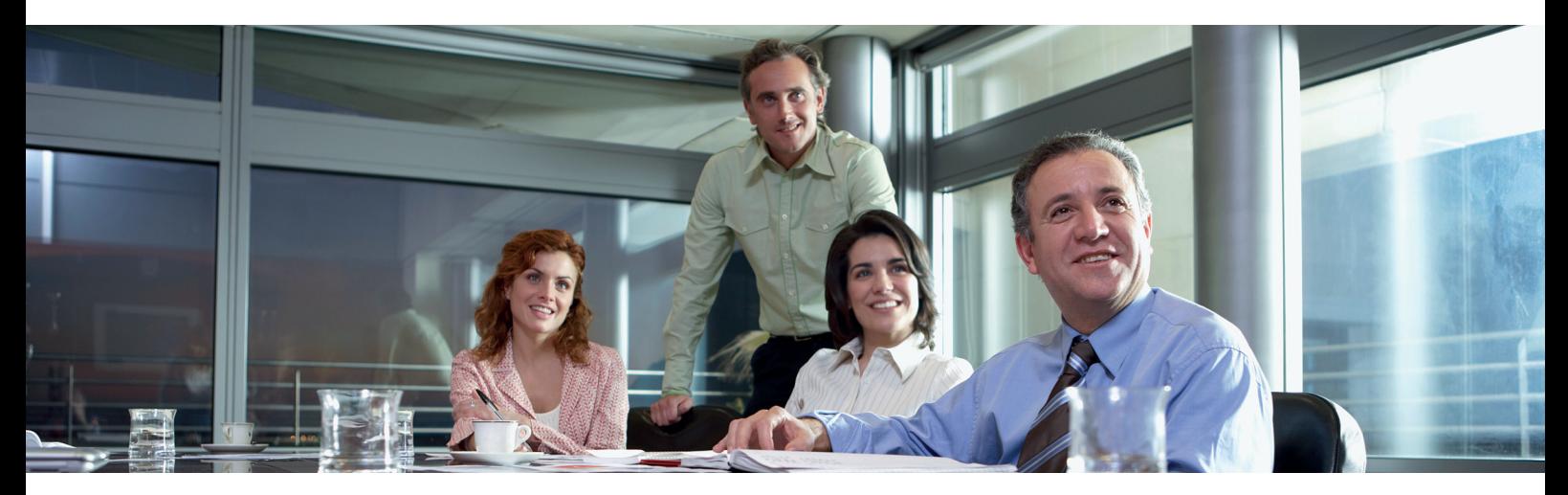

## BÜROUMGEBUNG IN GROSSUNTERNEHMEN

Diese Umgebung besteht in der Regel aus mehreren Standorten und Büros mit einer segmentierten Netzwerkarchitektur. Sie verfügt über mehrere MFDs, die in einem separaten VLAN bereitgestellt werden, auf das über Druckserver für den internen Gebrauch zugegriffen werden kann. Die MFD sind nicht über das Internet erreichbar.

In dieser Umgebung kümmert sich meist ein ständiges Team um die Netzwerk- und Back-Office-Anforderungen sowie um allgemeine Computerfragen. In diesem Leitfaden wird vorausgesetzt, dass die Teammitglieder keine spezielle MFD-Schulung durchlaufen haben.

## Abbildung 2 Büronetzwerk in Großunternehmen

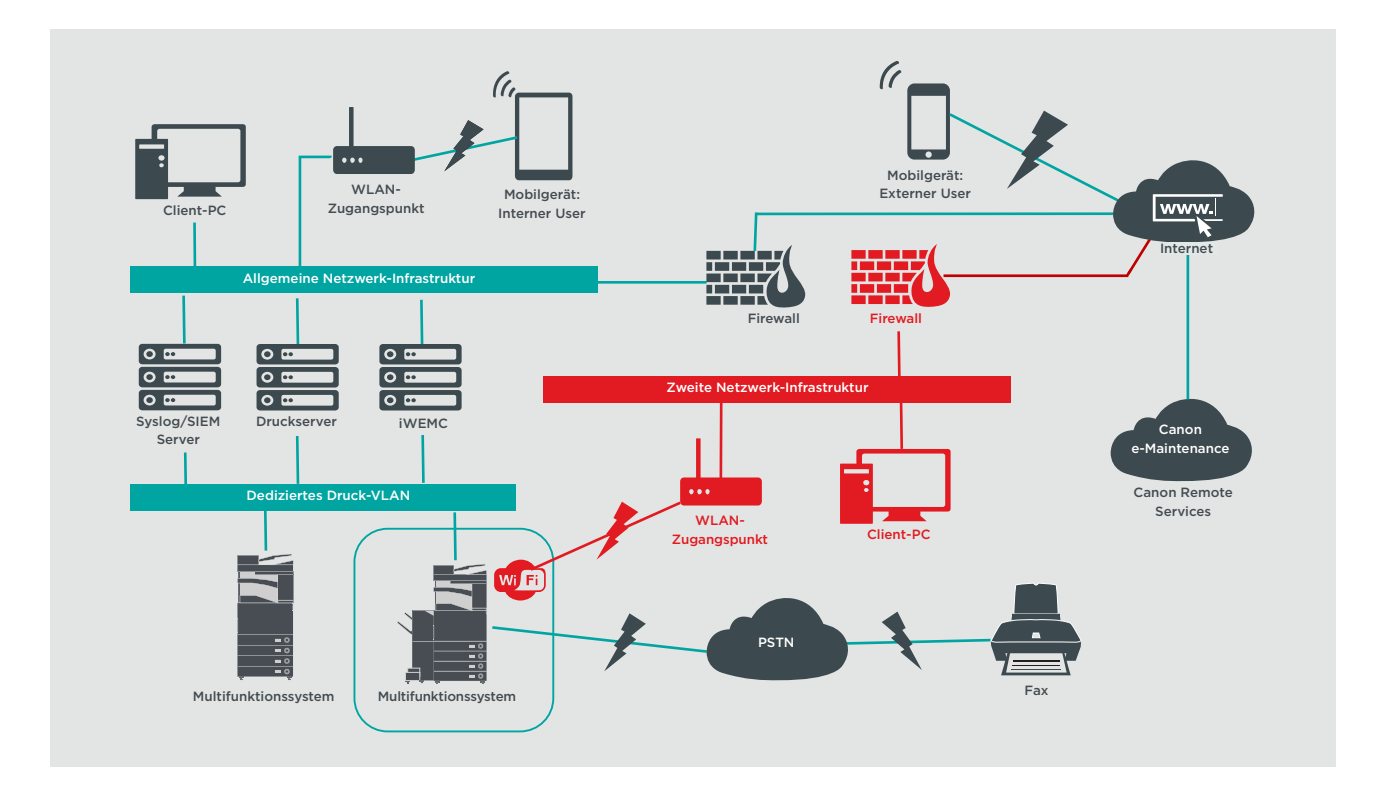

Rote Verbindungen: Modelle ab III. Generation

# **ÜBERLEGUNGEN ZUR KONFIGURATION**

Bei allen Funktionen der imageRUNNER ADVANCE Modelle, die im Folgenden nicht ausdrücklich genannt werden, reichen die Standardeinstellungen für diese Unternehmens- und Netzwerkumgebung aus.

#### Tabelle 2: Überlegungen zur Konfiguration einer Büroumgebung in Großunternehmen

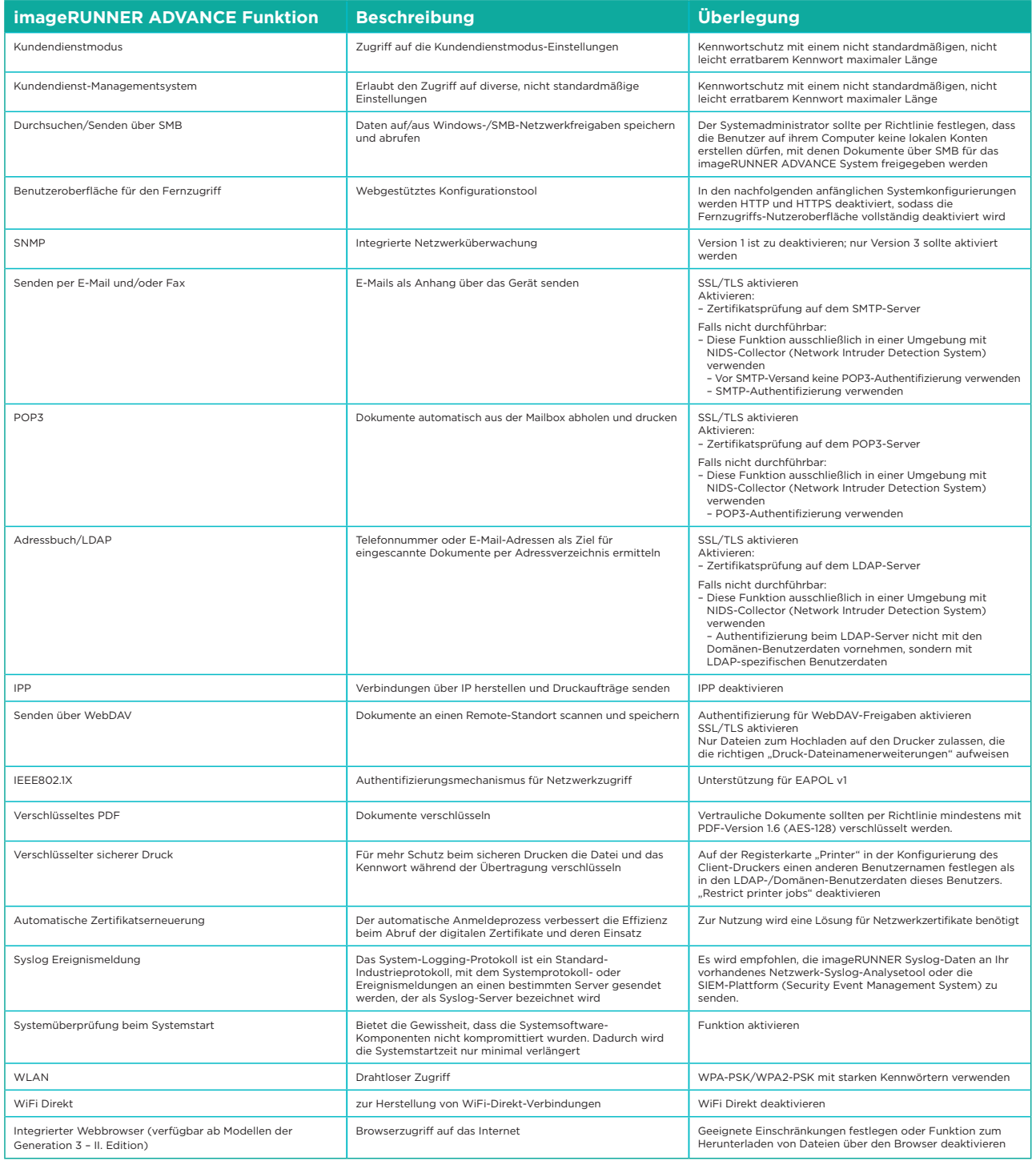

Die neueste Generation der imageRUNNER ADVANCE Modelle bietet duale Netzwerkfähigkeit. Dadurch wird es möglich, eine kabellose oder kabelgebundene zweite Verbindung herzustellen und gleichzeitig die Verbindung zum primären kabelgebundenen Netzwerk zu halten. Diese Möglichkeit kann hilfreich sein, wenn der Kunde ein Gerät in zwei Netzwerken gemeinsam nutzen will. Typisches Beispiel ist eine Schule mit getrennten Netzwerken für Lehrer und Schüler.

Die imageRUNNER ADVANCE Plattform bietet Funktionen, die eine höchst flexible Nutzung ermöglichen. Aufgrund der Vielfalt der Protokolle und Dienste, die dies ermöglichen, ist es wichtig, dass nur die benötigten Funktionen, Dienste und Protokolle aktiviert sind, um die Nutzeranforderungen zu erfüllen. Dies hat sich als gute Sicherheitsmaßnahme in der Praxis bewährt, um die potenziellen Angriffsmöglichkeiten und deren Ausnutzung zu minimieren. Da ständig neue Sicherheitslücken auftauchen, muss man immer wachsam gegenüber Manipulationen sein, entweder im System selbst oder in seiner Peripherie. Wenn man die Möglichkeit hat, die Nutzeraktivitäten zu kontrollieren, kann das hilfreich sein, Angriffe zu erkennen und falls notwendig korrigierend einzugreifen.

Die imageRUNNER ADVANCE Software Plattform ab Version 3.8 bietet gegenüber den seit Jahren bekannten einige zusätzliche Funktionen. Das schließt zum Beispiel die Fähigkeit mit ein, das System per Syslog-Daten und einer Systemüberprüfung beim Rechnerstart in Echtzeit zu überwachen. Der Einsatz dieser Funktionen in Verbindung mit Ihren bestehenden Netzwerk-Sicherheitslösungen, wie z.B. ein Sicherheitsinformations- und Ereignismanagement (SIEM) oder Protokoll-Lösungen, erlauben eine bessere Transparenz sowie die Erkennung von Vorfällen und deren kriminaltechnische Auswertung.

## Trusted Platform Module (TPM)

Alle imageRUNNER ADVANCE Systeme verfügen über ein sogenanntes Trust Platform-Modul (TPM), einem nicht manipulierbaren Sicherheitschip nach offenen Standards (imageRUNNER ADVANCE DX Baureihen mit Vertriebsstart 2021 sind mit einem TPM 2.0 Modul ausgestattet). Es ist für die Speicherung von Passwörtern, digitalen Zertifikaten und Verschlüsselungscodes verantwortlich.

Alle aktuellen imageRUNNER ADVANCE Modelle mit Festplatte oder SSD bieten eine vollständige Verschlüsselung des Festplattenspeichers. Der Kryptographische-Schlüssel wir in einem separaten Canon Sicherheits-Chip, der dem US FIPS 140-2 Level 2 Sicherheits-Standard entspricht, auf dem MFP gespeichert – nicht im TPM-Modul.

Standardmäßig ist die TPM-Funktion nicht aktiviert; sie kann aber über das Menü imageRUNNER ADVANCE Zusatzfunktionen aktiviert werden. Es wird dringend empfohlen, im Falle eines Fehlers ein Backup des TPM unmittelbar nach seiner Aktivierung zu sichern. Dabei ist zu beachten, dass es nur einmal auf einen USB-Speicherstick gesichert werden kann.

Für weitere Informationen zum TPM, rufen Sie in Ihrem Webbrowser den folgenden Link auf und geben Sie "Verwenden von TPM" in das Suchfeld ein. Sie erhalten Informationen betreffend:

- TPM aktivieren
- TPM sichern und wiederherstellen

<https://oip.manual.canon/USRMA-5493-zz-CS-5800-deDE/>

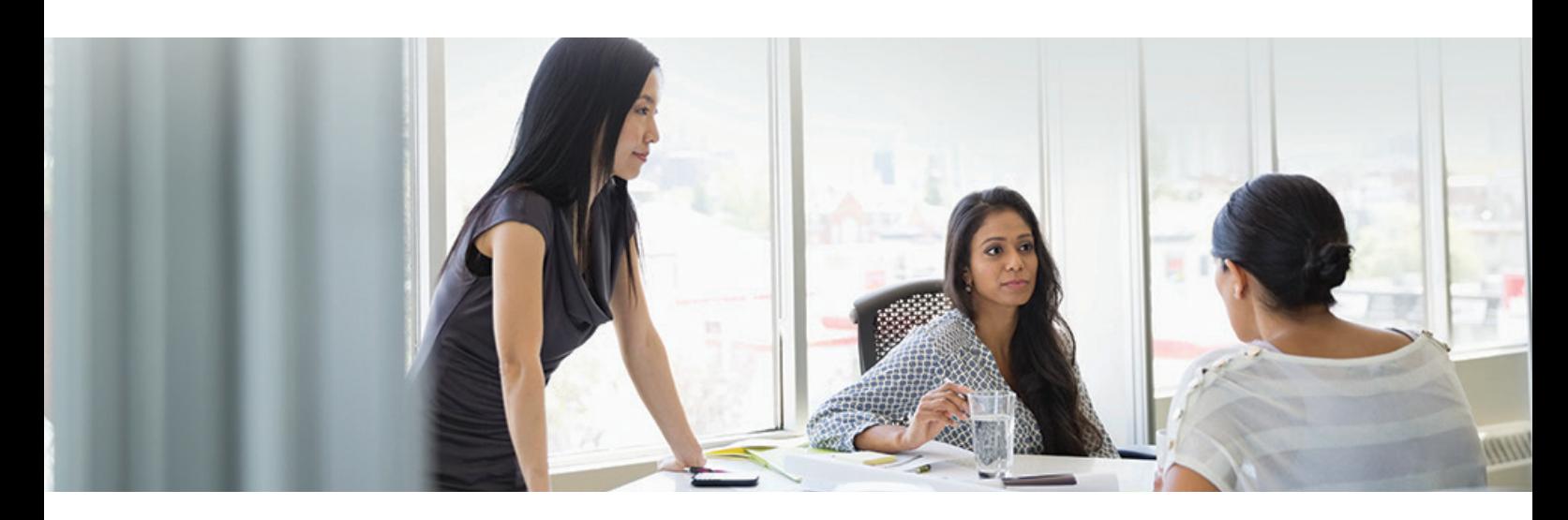

## Systemüberprüfung beim Systemstart

Diese Funktionalität ist ein hardwaregesteuerter Mechanismus, mit dem sichergestellt wird, dass alle Teile der Systemsoftware bei imageRUNNER ADVANCE Generation 3 – III. Edition-Systemen und deren Nachfolgemodelle der DX-Serien anhand einer Sicherheitskette überprüft werden, ob sie wie von Canon vorgegeben geladen werden. Sollte ein Betrugs- oder Manipulationsversuch des Systems erkannt werden oder ein Fehler beim Laden auftreten, wird der Startprozess gestoppt und ein Fehlercode angezeigt.

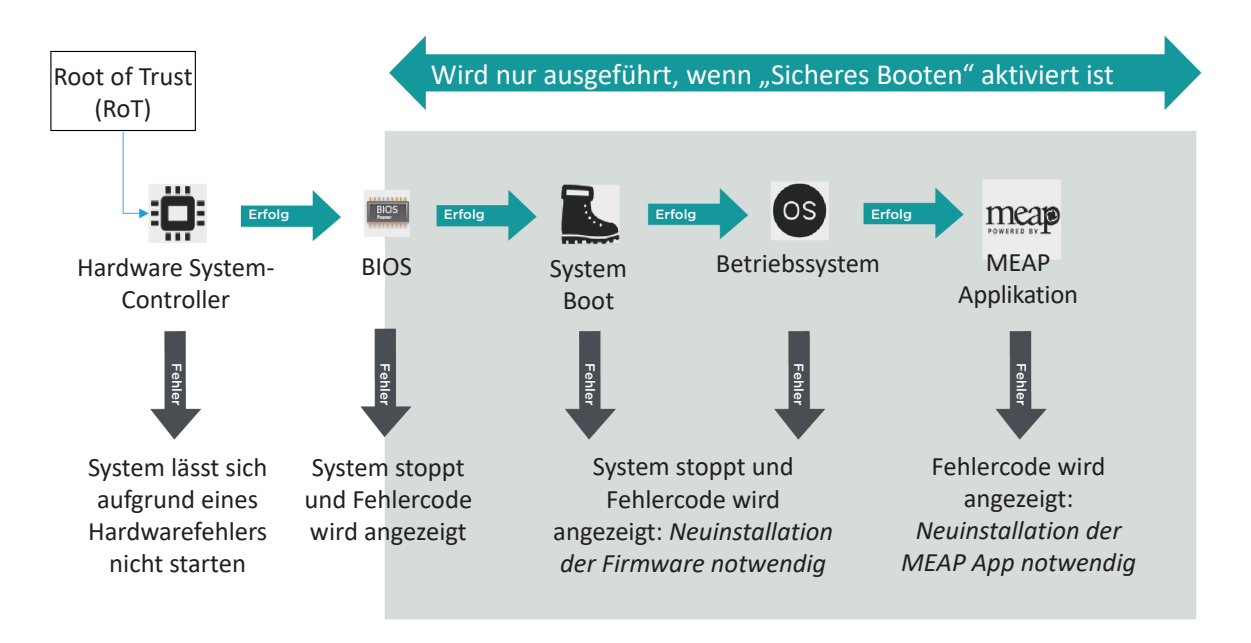

Abbildung 3 Prozess der Systemüberprüfung beim Systemstart

Dieser Vorgang ist für den Benutzer völlig transparent, abgesehen von der Anzeige, dass eine unbeabsichtigte Systemversion geladen wird. Die imageRUNNER ADVANCE Generation 3 – III. Edition und Nachfolgemodelle verfügen über eine Option zur Aktivierung der Systemüberprüfung beim Start. Wir empfehlen diese Option unbedingt zu nutzen.

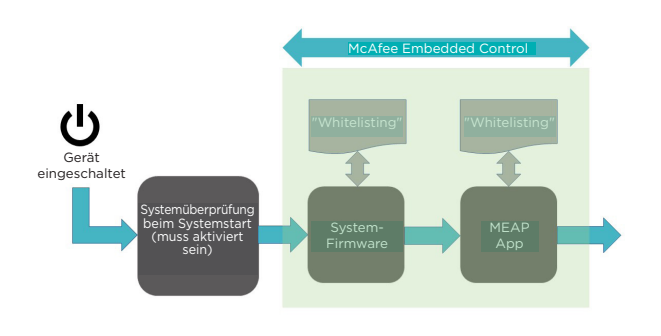

Abbildung 4 Bootprozess des Systems ab Start und während der Laufzeit

## McAfee Embedded Control

Durch die zusätzliche, eingebettete McAfee-Überwachung ab Firmware-Plattform 3.9 wird eine weitere Schutzfunktion für die imageRUNNER ADVANCE Generation 3 – III. Edition-Modelle geboten. Unbefugte Änderungen an der Systemfirmware oder der MEAP-Umgebung führen je nach Schweregrad dazu, dass das System mit einem Fehlercode gestoppt oder das Ereignis im Überwachungsprotokoll zur späteren Analyse durch den Administrator aufgezeichnet wird.

Durch die Hinzunahme der eingebetteten McAfee-Überwachung ab Plattform 3.9 wird die Ausführung von Programmen, die nicht in einer Positivliste aufgeführt sind, unterbunden. Dadurch soll verhindert werden, dass Würmer, Viren, Spy- oder Malware das System infizieren. Bei Aktivierung werden alle verhinderten Ausführungen in einem Überwachungsprotokoll aufgezeichnet. Eingebettete McAfee-Überwachung bietet folgende Vorteile:

- Verhinderung von Software-Manipulationen anhand einer durch McAfee erstellten Positivliste
- Je nach Schweregrad wird das System mit einer Fehlermeldung gestoppt, oder das Ereignis wird zur späteren Überprüfung durch den Administrator aufgezeichnet.
- Eingebettete McAfee-Überwachung ist eine Standardfunktion bei Generation 3 III. Edition-Modellen
- Normalerweise AUSGESCHALTET: Um die Dienste zu nutzen, müssen Systemüberprüfung beim Systemstart und eingebettete McAfee-Überwachung eingeschaltet werden
- Wenn aktiviert, verlängert sich die Aufwärmphase um bis zu 60 Sekunden
- Wenn auf dem Gerät "Schnellstart" eingeschaltet ist, ist die eingebettete McAfee-Überwachung auch dann nicht wirksam, wenn die Systemüberprüfung beim Rechnerstart aktiv ist

Die eingebettete McAfee-Überwachung überprüft den Wert in der Positivliste, bevor das Modul ausgeführt wird, mit dem Wert, der durch die Ausführung des Moduls während des Betriebs generiert wird. Sind beide gleich, war die Überprüfung erfolgreich. Bei Ungleichheit ist die Überprüfung nicht erfolgreich und die Ausführung schlägt fehl. Folgendes geschieht, falls die Überprüfung nicht erfolgreich ist:

- (a) Der Firmware-Überprüfungsprozess beginnt, wenn das in der Positivliste registrierte Ausführungsmodul gestartet wird. Wenn die Überprüfung fehlschlägt, wird die Ausführung gestoppt und ein Fehlercode (E614-xxxx) angezeigt.
- (b) Wenn der Versuch zur Ausführung einer nicht gelisteten Software erkannt wird, wird die Ausführung gestoppt und das Ereignis zur Prüfung protokolliert.
- (c) Wenn erkannt wird, dass ein in der Positivliste eingetragenes Software-Modul überschrieben oder gelöscht werden soll, wird der Versuch blockiert und der Fehlercode protokolliert.
- (d) Die Überprüfung der Positivliste selbst erfolgt während des Systemstarts. Wenn Manipulationen an der Positivliste erkannt werden, wird die Ausführung blockiert und eine Fehlercode angezeigt. Der Fehlercode wird entsprechend dem lokalisierten Softwaremoduls angezeigt, bei dem die Manipulationen festgestellt wurden. Beispiel Fehlercode: E614-xxxx für Firmware, E602-xxxx für MEAP-Anwendung.
- (e) Die Positivliste wird gleichzeitig mit den Firmware-Updates aktualisiert oder dann, wenn neue zugelassene MEAP-Anwendungen installiert werden. Um die Konsistenz zu wahren, wird die Positivliste selbst und der Ereigniseintrag der Änderung der Positivliste dann aktualisiert, wenn auch die Software aktualisiert wird.

Alle Aktivitäten, die im Zusammenhang mit den Prozessen "Systemüberprüfung beim Rechnerstart" und "eingebettete McAfee-Überwachung" aufgezeichnet werden können, werden im Systemverwaltungsprotokoll festgehalten und können einem Sicherheitsadministrator in Echtzeit durch Einbindung in ein SIEM-System mitgeteilt werden.

## Sichere Datenlöschung am Ende der Nutzungsdauer

Das Multifunktionssystem verarbeitet beim Kopieren, Scannen, Drucken und Faxen sowie in den Adressbüchern, System- und Jobprotokollen Daten, die letztendlich vertrauliche Informationen enthalten können. Die imageRUNNER ADVANCE Plattform bietet eine sichere Funktion zu Datenlöschung, die nicht nur den Eintrag in der Dateizuordnungstabelle löscht, sondern auch die physikalischen Speichersektoren mit Blinddaten überschreibt und so jegliche Wiederherstellung verhindert.

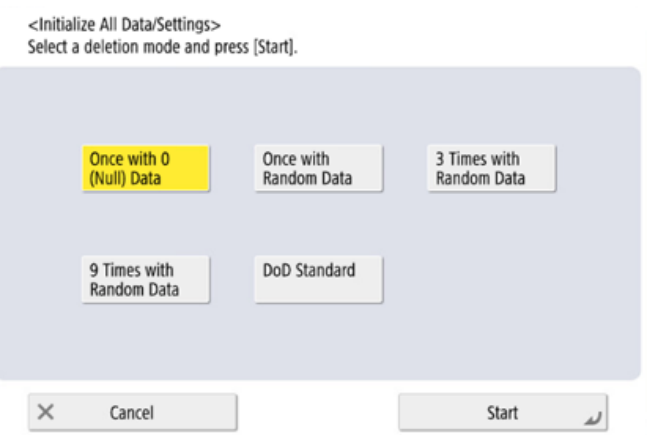

Abbildung 5: Optionen zur Datenlöschung bei imageRUNNER ADVANCE Systemen mit Festplatte

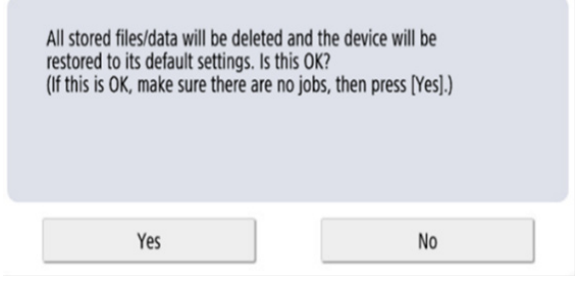

Abbildung 6: Initialisierung der gesamten imageRUNNER ADVANCE SSD-Daten

## SSD-Technologie

Je nach Modell des Systems wird entweder eine Festplatte (HDD) oder eine Solid-State Disk (SSD) verwendet. Da eine HDD physische Speichermedien nutzt, werden die Daten zur effektiven Löschung mehrmals, in der Regel dreimal, überschrieben. Die SSD-Technologie verwaltet den Speicher jedoch unterschiedlich, da sie Daten gleichmäßig auf den gesamten verfügbaren Speicherplatz verteilt, sodass das mehrmalige Überschreiben nicht erforderlich ist.

Im Gegensatz zu einer HDD ist bei der SSD keine Löschung temporärer Daten im laufenden Betrieb erforderlich, da durch Algorithmen und Ausfallsicherungen gewährleistet ist, dass Daten effizient bereinigt werden und gleichzeitig die Lebensdauer maximiert wird – die Selbständigkeit in puncto Datenverwaltung ist quasi schon eingebaut. Darüber hinaus sind alle Daten auf der SSD permanent verschlüsselt (AES-256). Die Daten werden elektrisch in Festkörperspeicherzellen (Solid-State Memory Cells) abgelegt. Der Vorteil dabei ist die Zugriffsgeschwindigkeit. Doch jede Zelle hat nur eine begrenzte Anzahl von Schreibvorgängen.

## **"Wear Levelling" – Verschleißnivellierung**

Um dem Problem der übermäßigen Nutzung eines bestimmten Speicherblocks zu begegnen, wird ein als "Wear Leveling" bezeichneter Prozess angewendet, der die Anzahl der Schreibvorgänge so gleichmäßig wie möglich verteilt. Dabei werden zwei verschiedene Verfahren angewendet: dynamisches und statisches Wear Levelling.

Bei der dynamischen Verschleißnivellierung werden genutzte Speicherblöcke erkannt, sodass Überschreibungen auf neue, leere Blöcke verschoben werden. Dabei wird ein Zähler hochgesetzt, der dem SSD-Controller die Anzahl der Schreibvorgänge mitteilt. Beim statischen Verfahren werden vorhandene unveränderte Daten in einen neuen Speicherblock verschoben, wodurch die Nutzung gleichmäßiger auf den verfügbaren Speicher verteilt wird. Dadurch soll erreicht werden, dass die Zahl der Überschreibungen gleichmäßig auf alle Speicherblöcke verteilt wird, unabhängig davon, ob sich Daten nur gelegentlich oder ständig ändern. Der "TRIM"-Prozess trägt dazu bei, die Lebensdauer zu verlängern und eine äußerst schnelle Datenzuordnung sicherzustellen.

Je nach imageRUNNER ADVANCE Modell und Festplattentyp werden verschiedene Methoden zur Sicherstellung der Datensicherheit angewandt: Modelle, die einen HDD-Festplattenspeicher verwendeten, verfügten über eine Löschfunktion, um auch temporäre Daten im laufenden Betrieb unwiederbringlich zu tilgen. Das Vorgehen bei SSD-Speicher unterscheidet sich aufgrund der Technologie daher vollständig.

- Der SSD-Verschlüsselungscode wird auf dem einzelnen System im MFD Security Chip gespeichert. Wenn die SSD aus diesem speziellen Gerät entfernt wird, sind die Daten mit AES 256-Bit verschlüsselt und können weder gelesen noch geschrieben werden
- Canon MFP Security Chip 2.10 erfüllt den FIPS 140-2 Level 2 Standard der US-Regierung

## **Initialisierung aller Daten/Einstellungen**

- Bei SSD beschränkt auf [einmalig mit 0 (Null)-Daten]
- Eine SSD ist ein Festkörperspeicher, während eine HDD rotierende Magnetplatten verwendet. Aufgrund der Magnetisierung der Platten ist es möglich, dass Daten nach einem einfachen Überschreiben mit einigem Aufwand wieder hergestellt werden können, deshalb empfehlen wir hier eine Löschung durch 3faches Überschreiben gem. DoD-Standard.
- Nach dem Überschreiben mit Nullen ist es bei SSD-Speicher praktisch unmöglich, die geschriebenen Daten zu lesen, da nicht nur die Daten überschrieben werden, sondern auch die Speicher-Zugriffstabelle, ohne die der Speicherort der Daten unbekannt ist.
- Da die gespeicherten Daten verschlüsselt sind, ist es nicht möglich, die Daten per PC oder nach Installation in einem anderen MFD zu lesen oder zu schreiben.

## Automatische Zertifikatserneuerung

Bis zur imageRUNNER ADVANCE Systemsoftware-Plattform Version 3.8 musste der Administrator die Aktualisierung der Zertifikatsanmeldung auf allen Systemen von Hand vornehmen.

Das war eine mühsame Aufgabe, da hierfür zu jedem Gerät nacheinander eine Verbindung hergestellt werden musste. Die Zertifikate mussten dann manuell über das jeweilige Remote User Interface (RUI) des Systems installiert werden, was den Vorgang sehr zeitaufwändig machte. Durch die automatische Zertifikatserneuerung, die es ab Version 3.8 gibt, wurde diese Mehrarbeit eliminiert.

Der automatische Anmeldeprozess verbessert die Effizienz beim Abruf der Zertifikate. Er bietet den automatischen Abruf unter Nutzung des Network Device Enrolment Service (NDES) für Microsoft Windows und des Simple Certificate Enrolment Protocol (SCEP).

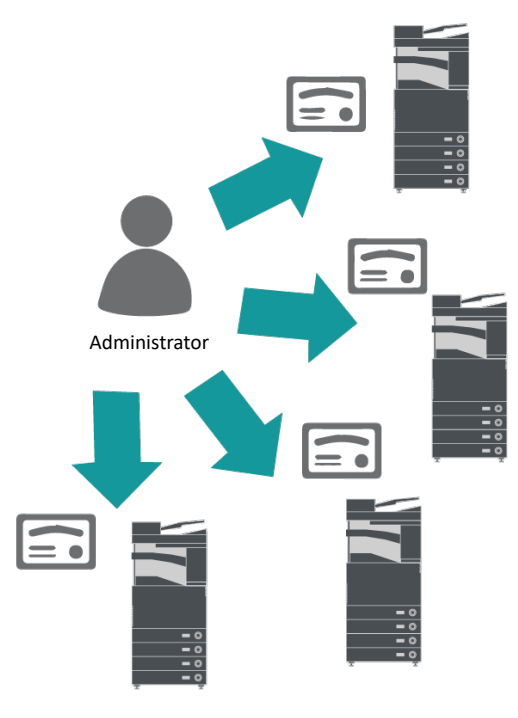

Abbildung 7 Zertifikatsanmeldung

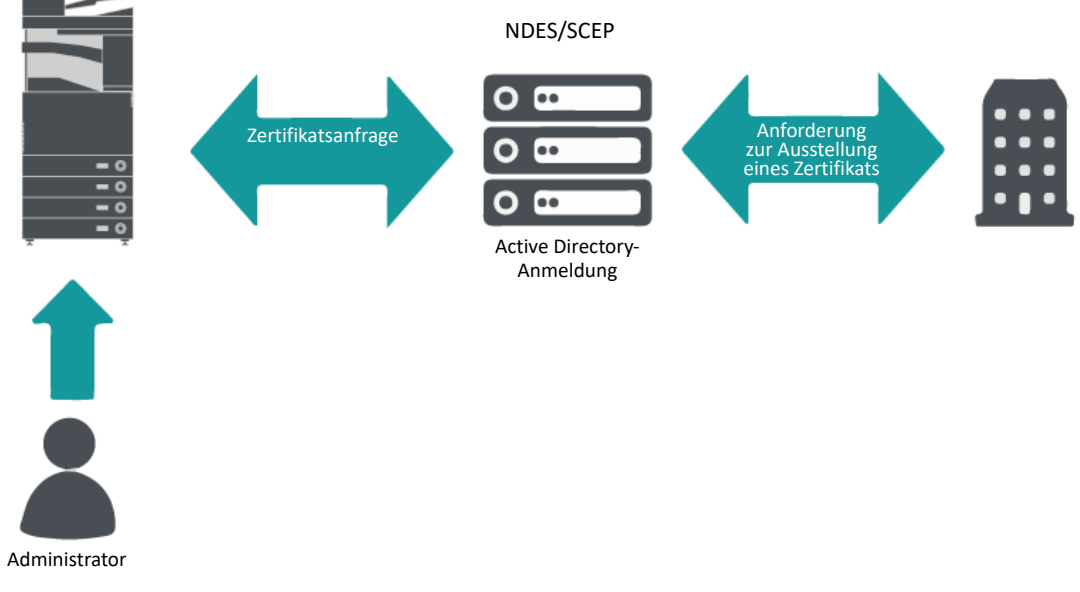

imageRUNNER ADVANCE

Abbildung 8 Prozess der Zertifikatserneuerung

SCEP ist ein Protokoll, das von der Certificate Authority (CA) herausgegebene Zertifikate unterstützt. NDES gestattet es Netzwerkgeräten, SCEP-Zertifikate abzurufen oder zu aktualisieren.

NDES ist ein Rollendienst der Active Directory Certificate Services.

## Online Zertifikatsstatus-Protokoll

Es gibt viele Gründe, warum die Stornierung eines digitalen Zertifikats notwendig werden kann. Beispielsweise kann der Private Schlüssel (Private Key) verlorengehen, entwendet oder manipuliert werden oder ein Domänenname kann sich ändern.

Das Online Zertifikatsstatus-Protokoll (Online Certificate Status Protocol – OCSP) ist ein Standard-Internetprotokoll zur Überprüfung des Status eines digitalen X.509-Zertifikats, das über einen Zertifikatsserver bereitgestellt wurde. Durch das Senden einer OCSP-Anfrage an einen OCSP-Responder (in der Regel der Zertifikatsaussteller) mit der Angabe eines speziellen Zertifikats, antwortet der OCSP-Responder mit "gut", "storniert" oder "unbekannt".

#### Abbildung 9 OCSP-Handshaking-Prozess

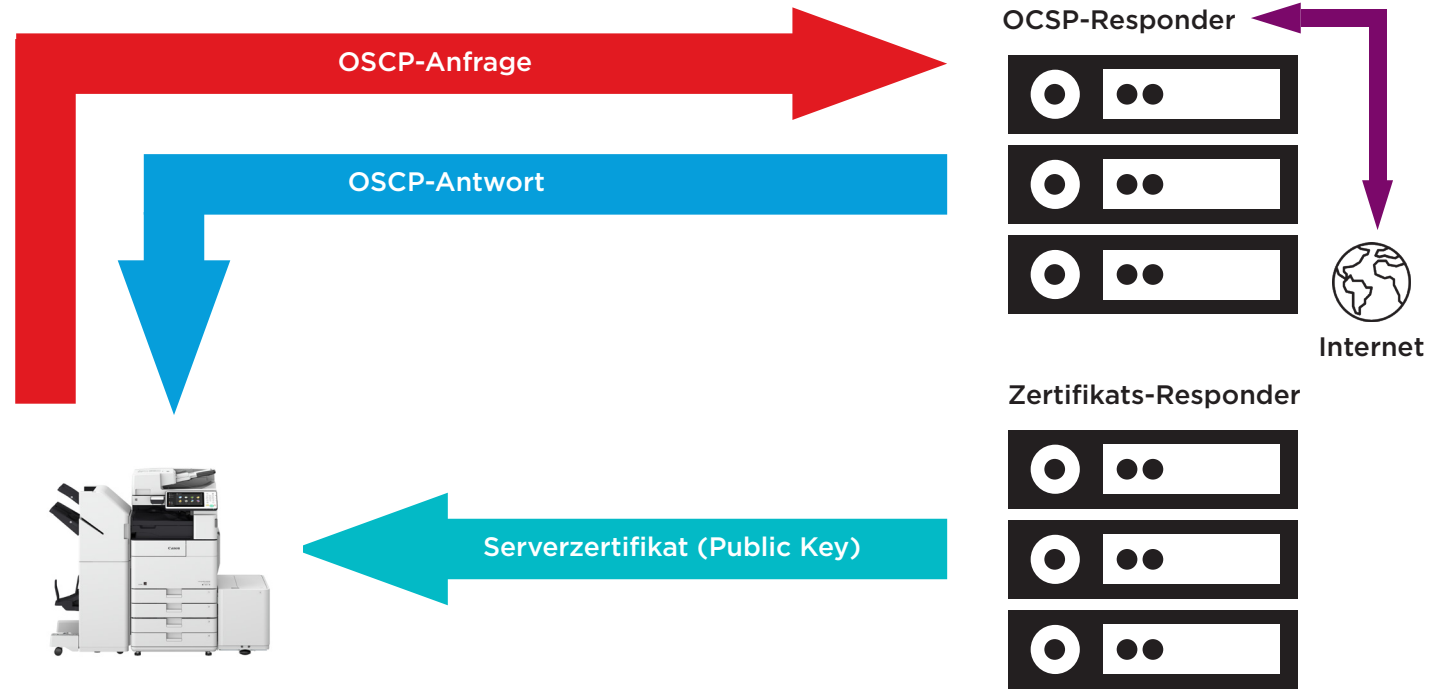

#### imageRUNNER ADVANCE

Ab imageRUNNER ADVANCE Plattform Version 3.10 bietet OCSP einen Mechanismus in Echtzeit, der die installierten digitalen X.509-Zertifikate überprüft. Frühere Plattformen bieten nur die CRL-Methode (Certificate Revoke List), die sehr ineffizient ist und die Netzwerk-Ressourcen stark belasten..

## Sicherheitsinformations- und Ereignismanagement

Die imageRUNNER ADVANCE Technologie unterstützt die Möglichkeit, Echtzeit-Sicherheitsereignisse mithilfe des Syslog-Protokolls auszusenden, das RFC 5424, RFC 5425 und RFC 5426 entspricht.

Dieses Protokoll wird von vielen Gerätetypen zum Sammeln von Echtzeit-Informationen verwendet, um damit potenzielle Sicherheitsgefährdungen zu erkennen.

Um die Erkennung von Bedrohungen und Sicherheitsvorfällen zu erleichtern, muss das Gerät so konfiguriert sein, dass es auf einen SIEM-Server (Security Incident Event Management) eines Drittanbieters verweist.

Die von verschiedenen Netzwerkendgeräten erzeugten Syslog-Informationen können in Echtzeit gesammelt und analysiert werden. Bei Unregelmäßigkeiten können aus diesen dann geeignete Gegenmaßnahmen abgeleitet werden (Abbildung 7). Durch die Verwendung weiterer Lösungen, wie eines SIEM-Servers, können Compliance-Berichte und Untersuchungen von Vorfällen unterstützt werden. In Abbildung 8 wird ein Beispiel gezeigt.

Die neueste Generation der imageRUNNER ADVANCE Systeme bietet Syslog-Funktionen, die es ermöglichen, eine große Anzahl an Ereignissen zu sammeln. Dies kann dazu verwendet werden, um Ereignisse aus verschiedenen Quellen in Beziehung zu setzen und zu analysieren.

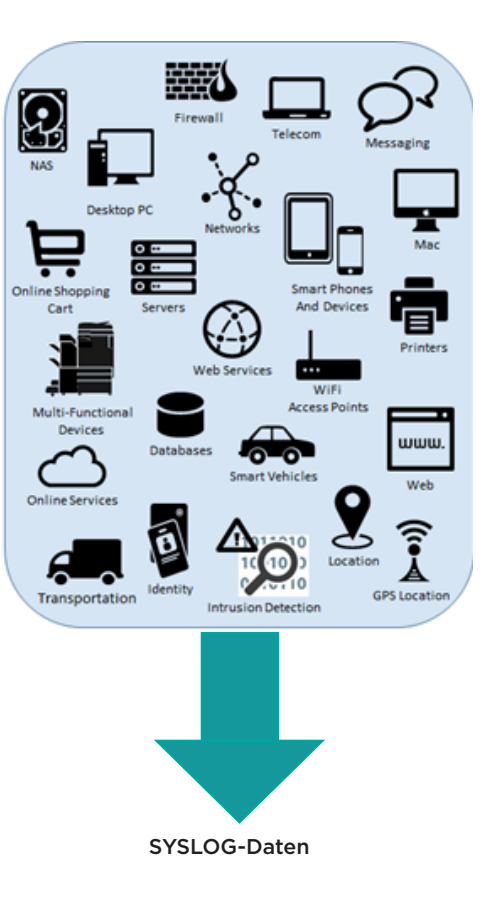

Abbildung 10 Erfassung von Syslog-Daten

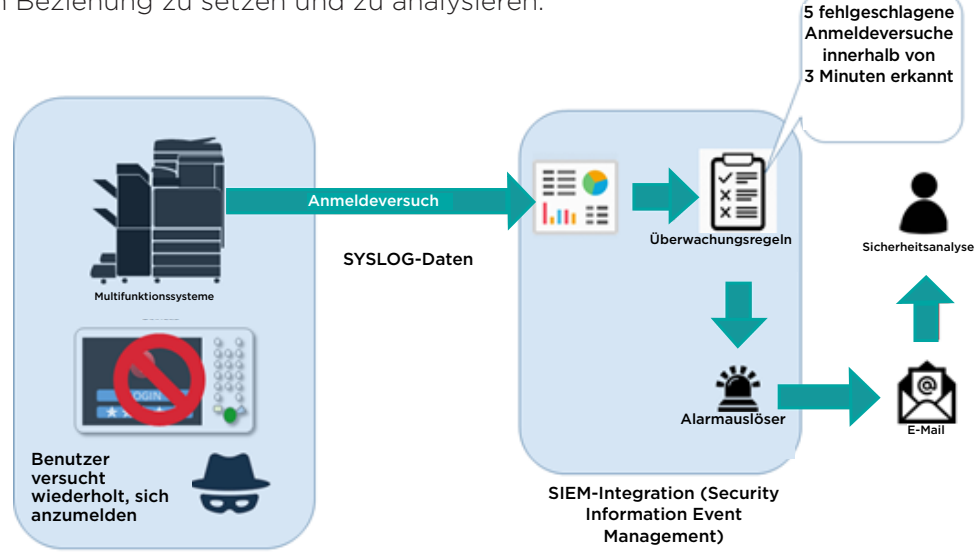

Abbildung 11 Beispiel zur Nutzung von imageRUNNER ADVANCE Syslog-Daten

Zum Herunterladen der Liste der SIEM-Spezifikationen geben Sie folgenden Link in Ihren Webbrowser ein und laden Sie die Datei "SIEM\_spec (imageRUNNER ADVANCE)". <https://www.canon.de/support/product-specific-security-measures/>

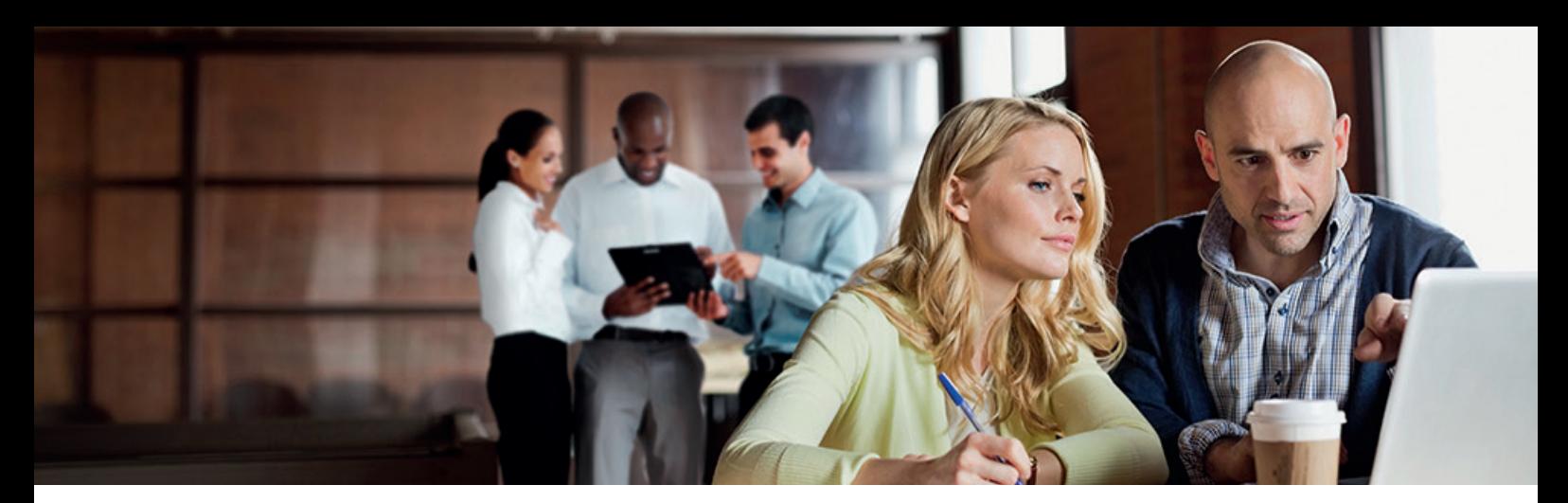

## Geräte-Ereignisprotokollierung

Zusätzlich zu den Syslog-Funktionen, die die System-Softwareplattform ab Version 3.8 zur Verfügung stellt, haben die imageRUNNER ADVANCE folgende Protokolle, die auf dem Gerät verwaltet werden können. Diese Protokollel können als CSV über das Remote User Interface (RUI) exportiert werden.

Tabelle 3 - Beispiele von Protokollen, die vom MFD verwaltet werden können.

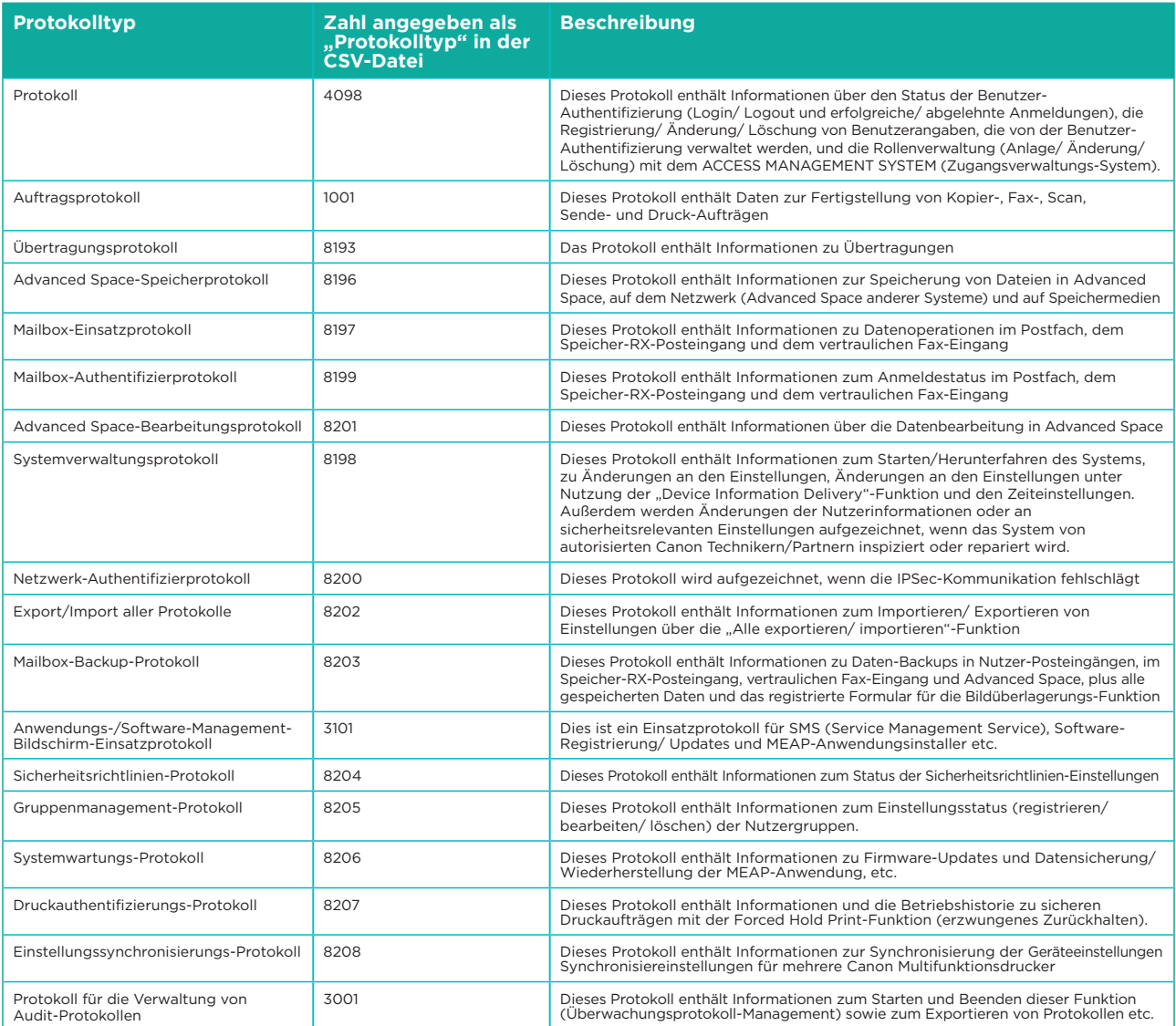

Protokolle können bis zu 40.000 Einträge enthalten. Sobald die Zahl der Einträge 40.000 überschreitet, werden die ältesten sukzessive gelöscht.

# UNTERSTÜTZUNG FÜR REMOTE-GERÄTE

Die imageRUNNER ADVANCE Modelle können kundendienstrelevante Daten übertragen und auch Firmware-Aktualisierungen oder Software-Anwendungen empfangen, sodass Canon oder ein Canon-Partner den jeweils bestmöglichen Service leisten kann. Hierbei werden weder Bilder noch Bild-Metadaten gesendet.

Canon Remote-Services lassen sich auf zwei Arten in einem Unternehmensnetzwerk umsetzen.

## **Implementierszenario 1: verteilte Verbindung**

In dieser Situation kann sich jedes Multifunktionssystem über das Internet mit dem Remote-Service verbinden.

## Abbildung 12 verteilte Verbindung

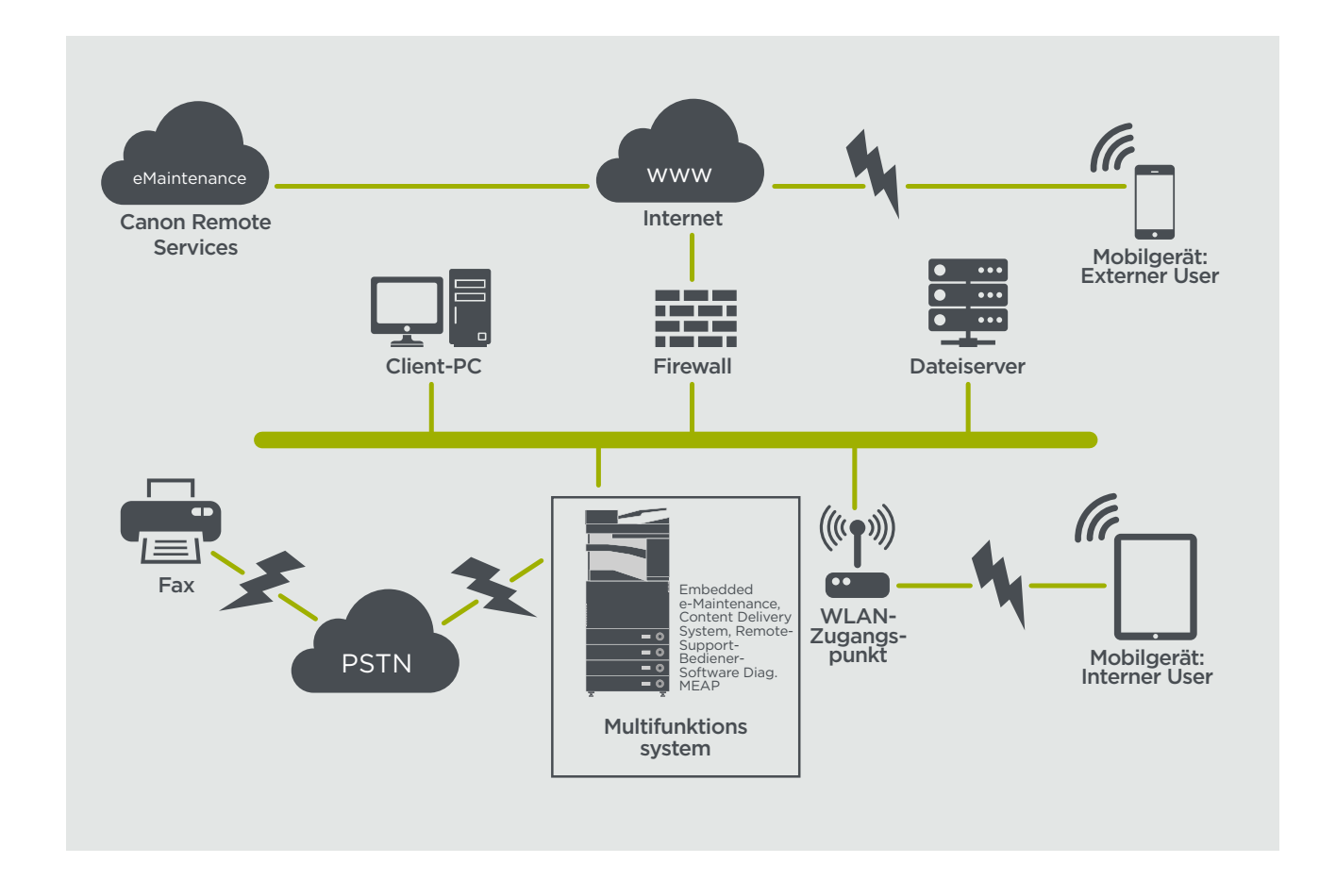

## **Implementierszenario 2: zentral gesteuerte Verbindung**

Im Szenario einer Unternehmensumgebung mit mehreren Multifunktionssystemen müssen diese effizient von zentraler Stelle aus verwaltet werden können. Hierzu zählt auch die Verbindung zu den Remote-Services von Canon. Die verschiedenen Geräte stellen jeweils eine Managementverbindung über einen einzigen iWEMC-Verbindungspunkt (iW Enterprise Management Console) her, was den ganzheitlichen Steuerungsansatz erleichtert. Zum Datenaustausch zwischen dem Firmware-Management in iWEMC und Multifunktionssystemen wird UDP-Port 47545 genutzt.

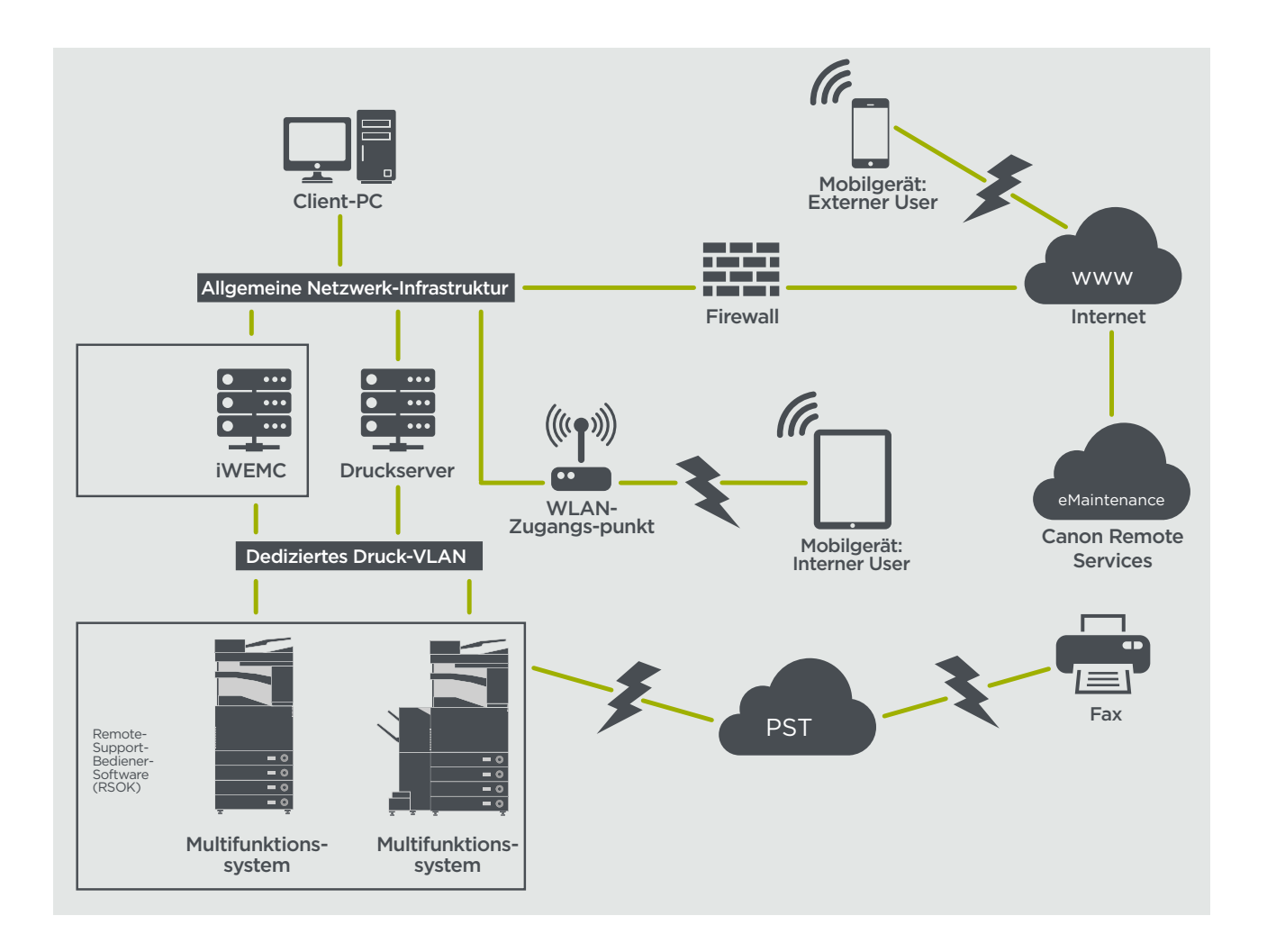

#### Abbildung

14a. Geräteliste (in diesem Fall ein einziges Gerät) laut Anzeige in der iW Enterprise Management Console 14b. Gerätedetails und -einstellungen

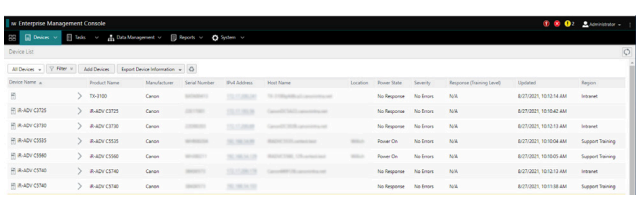

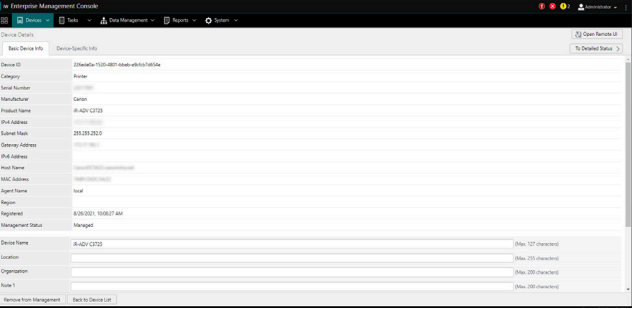

#### Abbildung 14a Abbildung 14b

## **eMaintenance**

Das eMaintenance-System erfasst automatisch die Gerätezähler zur Fakturierung. Auch die Verbrauchsmaterialverwaltung und die Remote-Geräteüberwachung anhand von Status- und Fehlermeldungen werden automatisch abgewickelt.

Das eMaintenance-System besteht aus einem Server mit Internetanschluss (UGW2) sowie einer Multifunktionssystem-Software (eRDS) und/oder einer servergestützten Zusatzsoftware (CDCA) und/oder MEAP (Rmt. Diag. MEAP), um Daten bezüglich der Systemwartung zu sammeln. Das eRDS wird als Überwachungsprogramm direkt im imageRUNNER ADVANCE System ausgeführt. Wenn die Überwachungsoption in den Geräteeinstellungen aktiviert ist, ruft das eRDS eigene Gerätedaten ab, die dann an den UGW2 gesendet werden.

Der Canon Data Collection Agent (CDCA) wird als Überwachungsprogramm auf einem normalen Computer installiert und kann 1 bis 1000 Geräte überwachen. Das Programm ruft die Daten der einzelnen Geräte über das Netzwerk ab und sendet die Daten an den UGW2. Rmt. Diag. MEAP ist eine MEAP-Anwendung zum Senden von Systeminformationen über E-Mail oder HTTPS-Kommunikation an eMaintenance und kann bis zu 31 Geräte verwalten.

Wie in Tabelle 4 unten gezeigt, bietet die nächste Seite einen Überblick über den Datentransfer, die Protokolle (je nach den Optionen, die beim Design und bei der Implementierung festgelegt wurden) sowie die verwendeten Ports. Kopier-, Druck-, Scan- oder Fax-Bilddaten werden unter keinen Umständen übertragen.

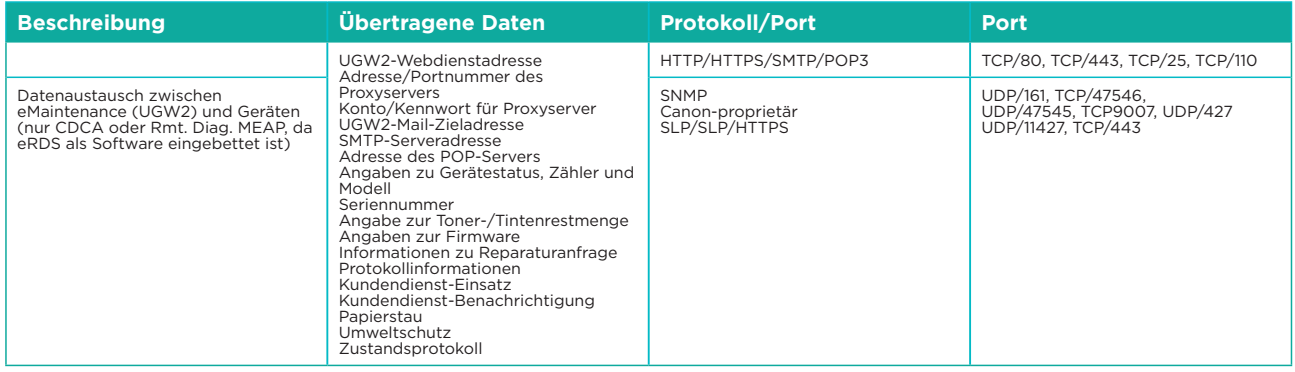

## Tabelle 4 Überblick über die eMaintenance-Daten

## **Content Delivery System**

Das CDS (Content Delivery System) bildet eine Verbindung zwischen dem Multifunktionssystem und dem UGW2 (Canon Universal Gateway 2). Hiermit werden Aktualisierungen für die Geräte-Firmware und die Anwendungen bereitgestellt.

Tabelle 5 Überblick über die CDS-Daten

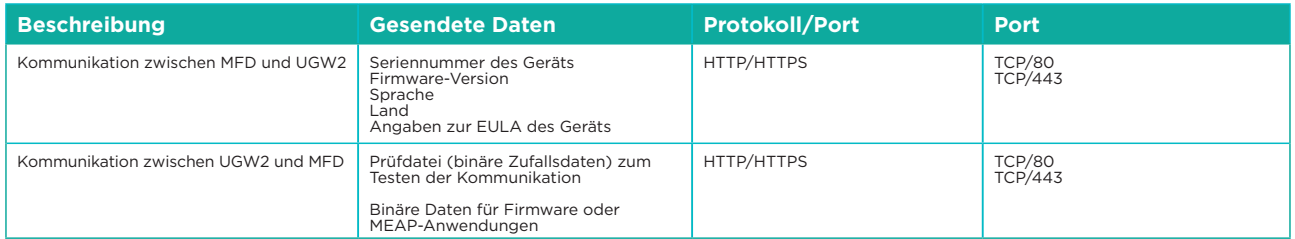

In der Gerätekonfigurierung ist eine bestimmte URL für den CDS-Zugriff voreingestellt. Sollen die Geräte-Firmware und die Anwendungen zentral aus der Infrastruktur heraus verwaltet werden, muss die iWMC mit Firmware-Funktionalität und Anwendungs-Management lokal installiert sein.

## **Remote-Support-Bediener-Software**

Über die Remote-Support-Bediener-Software (RSOK) erhalten Sie den Fernzugriff auf das Bedienfeld des Geräts. Dieses nach dem Server-Client-Prinzip aufgebaute System besteht aus einem VNC-Server auf dem Multifunktionssystem und der VNC-Client-Anwendung "Remote Operation Viewer" für Microsoft Windows.

## Abbildung 15 Einrichtung der Remote-Support-Bediener-Software

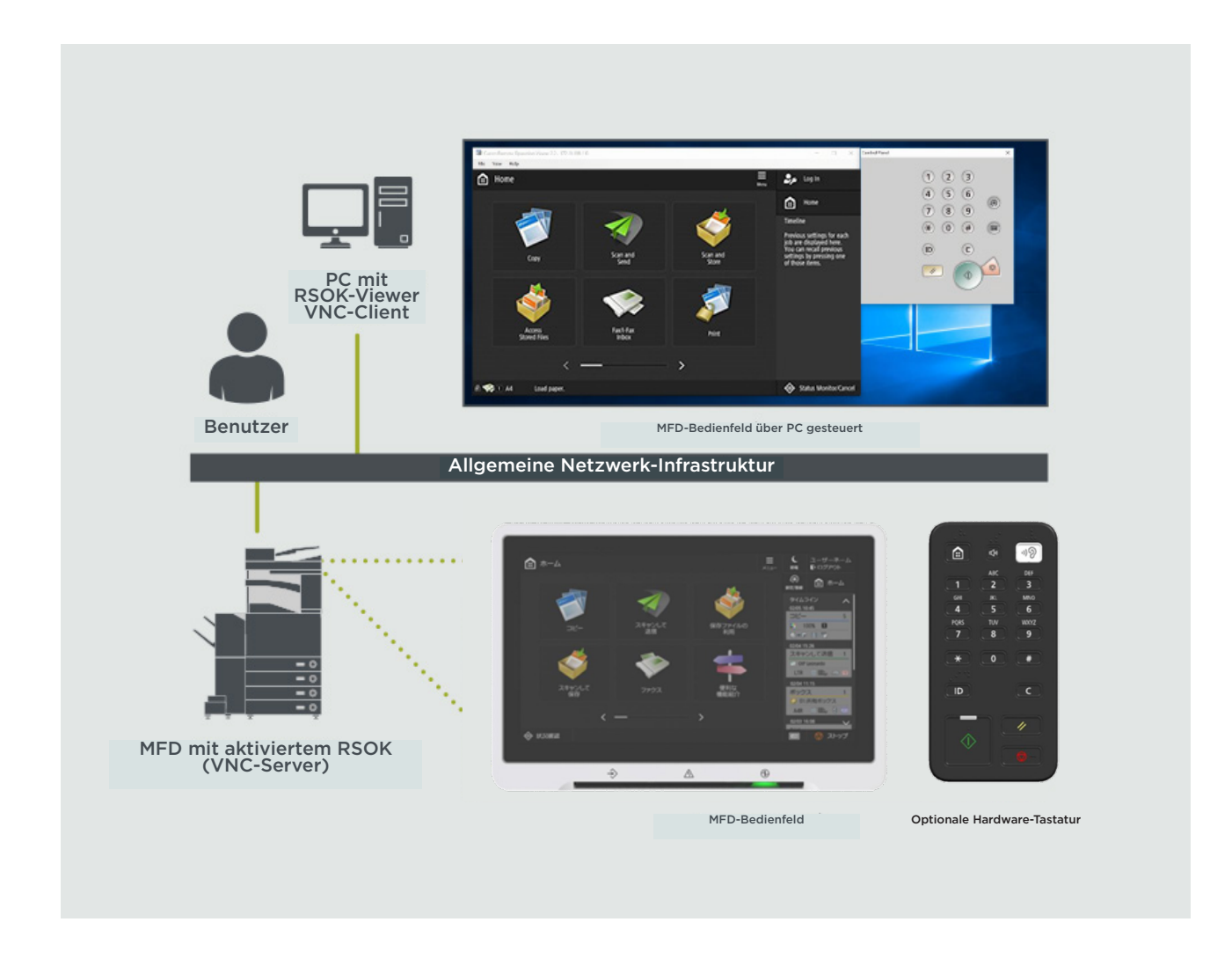

#### Tabelle 6 Überblick über die RSOK-Daten

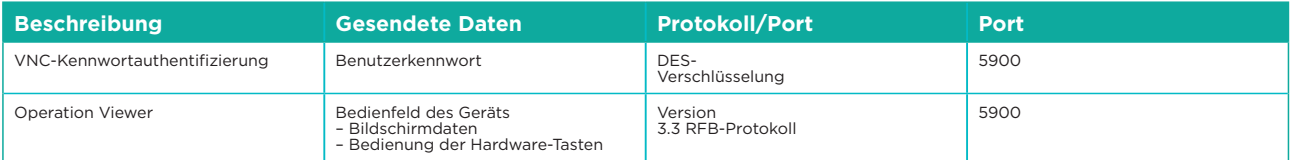

## **Canon imageRUNNER ADVANCE – Sicherheitsfunktionen**

Die imageRUNNER ADVANCE Plattform lässt sich über die webgestützte Fernzugriffs-Nutzeroberfläche (Remote User Interface, RUI) im Fernverfahren konfigurieren. Diese Nutzeroberfläche umfasst einen Großteil der Konfiguriereinstellungen für das Gerät, kann jedoch bei Bedarf deaktiviert und mit einem Kennwort gegen unbefugten Zugriff geschützt werden.

Einige wenige Einstellungen sind nicht über die RUI erreichbar, sondern müssen über das Bedienfeld am Gerät selbst festgelegt werden. Wir empfehlen, alle nicht benötigten Dienste zu deaktivieren und nur die unbedingt notwendigen Steuerelemente zu aktivieren. Über das Remote-Support-Bedienerkit (RSOK) erhalten Sie den flexiblen Fernzugriff auf das Bedienfeld des Geräts. Dem liegt die VNC-Technologie zugrunde, bestehend aus einem Server (dem MFD) und einem Client (Netzwerk-PC). Der spezielle Client-PC-Viewer von Canon simuliert die Schaltflächen und benötigten Tasten im Bedienfeld.

In diesem Abschnitt finden Sie die wichtigsten imageRUNNER ADVANCE Sicherheitsfunktionen und ihre Konfiguriereinstellungen.

Interaktive Online-Handbücher sind hier verfügbar:<https://oip.manual.canon/> Hier finden Sie Einzelheiten nicht nur zu den Sicherheitsfunktionen. Wählen Sie zunächst den zutreffenden Produkttyp (z.B. imageRUNNER ADVANCE DX) aus, klicken Sie dann auf das Suchsymbol und geben Sie Ihre Suchkriterien ein. Unten finden Sie einige allgemeine Bereiche, die Sie beachten sollten.

## **Verwalten des Geräts**

Nur ständige, effektive Sicherheitsmaßnahmen verhindern den Verlust personenbezogener Daten oder die unbefugte Nutzung. Ein Administrator kann die Nutzerverwaltung und die Sicherheitseinstellungen auf befugte Personen beschränken.

Geben Sie den untenstehenden Link in Ihren Webbrowser ein und geben Sie Konfigurieren des grundlegenden Verwaltungssystems in das Suchfeld ein. Sie erhalten Informationen betreffend:

- Grundlegende Verwaltung des Geräts
- Begrenzung der Risiken durch Nachlässigkeit, Benutzerfehler und Missbrauch
- Systemverwaltung
- Verwaltung der Systemkonfigurierung und der Einstellungen

<https://oip.manual.canon/USRMA-5493-zz-CS-5800-deDE/>

#### **IEEE P2600 Standard**

Mehrere imageRUNNER ADVANCE Modelle entsprechen der globalen Datensicherheitsnorm IEEE P2600 für multifunktionale Peripheriegeräte und -drucker.

Unter dem nachfolgenden Link werden die in der Norm IEEE 2600 definierten Sicherheitsanforderungen und die Einhaltung dieser Anforderungen durch die Gerätefunktionen beschrieben (in englischer Sprache).

[http://ug.oipsrv.net/USRMA-0945-zz-CS-deDE/contents/CT0305\\_admin\\_0095.html#345\\_h1\\_01](http://ug.oipsrv.net/USRMA-0945-zz-CS-deDE/contents/CT0305_admin_0095.html#345_h1_01)

## **IEEE-802.1x-Authentifizierung**

Wenn eine Verbindung zu einem 802.1x-Netzwerk erforderlich ist, muss sich das Gerät authentifizieren, sodass die Verbindung autorisiert wird.

Geben Sie den untenstehenden Link in Ihren Webbrowser ein und geben Sie **802.1X** in das Suchfeld ein. <https://oip.manual.canon/USRMA-5493-zz-CS-5800-deDE/>

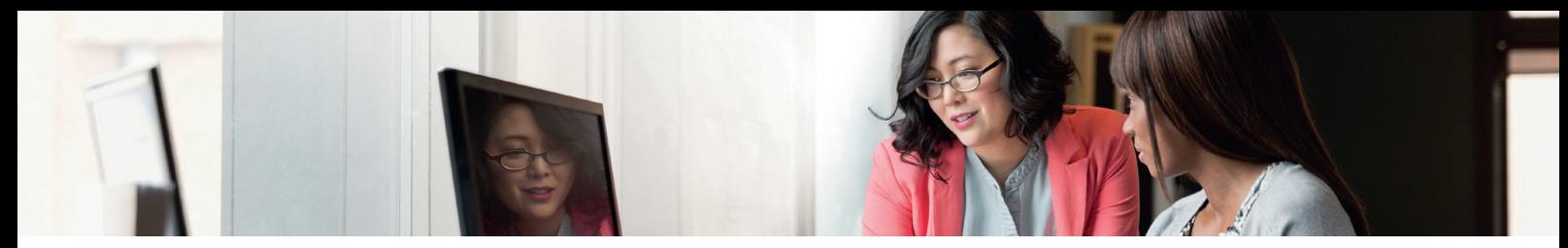

#### **Anwenden einer Sicherheitsrichtlinie für das Gerät**

Bei den neuesten imageRUNNER ADVANCE Modellen lassen sich mehrere Gerätesicherheits-Einstellungen (die Sicherheitsrichtlinie) als Batch über die Fernzugriffs-Nutzeroberfläche verwalten. Die Einstellungen können mit einem separaten Kennwort geschützt werden, sodass nur der Sicherheitsadministrator die Einstellungen bearbeiten kann.

Geben Sie den untenstehenden Link in Ihren Webbrowser ein und geben Sie System mit einer Sicherheitsrichtlinie ausstatten in das Suchfeld ein. Sie erhalten Informationen betreffend:

- Kennwortschutz für die Einstellungen in der Sicherheitsrichtlinie
- Konfigurieren der Einstellungen in der Sicherheitsrichtlinie
- Einstellungen in der Sicherheitsrichtlinie

<https://oip.manual.canon/USRMA-5493-zz-CS-5800-deDE/>

#### **Nutzerverwaltung**

Wenn besonders hohe Sicherheit und Effizienz gefordert sind, können die Kunden auf die integrierten Funktionen zugreifen oder eine Druckmanagement-Lösung wie uniFLOW heranziehen.

Weitere Informationen zu unseren Druckmanagement-Lösungen erhalten Sie bei Ihrem zuständigen Vertriebspartner sowie in der uniFLOW Produktbroschüre.

#### **Konfigurieren der Netzwerksicherheitseinstellungen**

Selbst befugte Benutzer verursachen mitunter unvorhergesehene Verluste als Wegbereiter für Angriffe durch Dritte mit böswilligen Absichten, z.B. Sniffing, Spoofing und Manipulation der Daten während der Übertragung im Netzwerk. Zum Schutz Ihrer wichtigen und wertvollen Daten vor diesen Angriffen unterstützt das Gerät zahlreiche Funktionen, die die Datensicherheit und -vertraulichkeit erhöhen.

Geben Sie den untenstehenden Link in Ihren Webbrowser ein und geben Sie **Konfiguration der Netzwerk-Sicherheitseinstellungen** in das Suchfeld ein. Sie erhalten Informationen betreffend:

Unter den nachfolgenden Links finden Sie Informationen zu folgenden Themen:

- Unberechtigten Zugriff verhindern
- Mit einem WLAN verbinden
- Die Netzwerkumgebung einrichten

<https://oip.manual.canon/USRMA-5493-zz-CS-5800-deDE/>

#### **Verwaltung der Daten der Festplatte/SSD**

Auf der Festplatte des Geräts befinden sich das Betriebssystem, die Konfiguriereinstellungen und die Auftragsdaten. Die meisten Systemmodelle bieten eine vollständige Festplattenverschlüsselung (konform zu FIPS 140-2) gekoppelt an ein bestimmtes Gerät, um zu verhindern, dass Daten von unbefugten Benutzern gelesen werden. Ein vorbereitender Canon MFP-Sicherheitschip ist als kryptografisches Modul im Rahmen des von den USA und Kanada eingerichteten CMVP (Cryptographic Module Validation Program) sowie des JCMVP (Japan Cryptographic Module Validation Program) zertifiziert.

Geben Sie den untenstehenden Link in Ihren Webbrowser ein und geben Sie Daten auf der Festplatte verwalten in das Suchfeld ein.

<https://oip.manual.canon/USRMA-5493-zz-CS-5800-deDE/>

Informationen zur Datenbereinigung bei Produkten mit SSD-Technologie finden Sie mit Ihrem Webbrowser unter dem folgenden Link. Geben Sie im Suchfeld Initialisieren aller Daten/Einstellungen ein. <https://oip.manual.canon/USRMA-5493-zz-CS-5800-deDE/>

# ÜBERBLICK ÜBER DIE EINSTELLUNGEN IN DER SICHERHEITSRICHTLINIE

Die imageRUNNER ADVANCE Modelle der 3. Generation und ihre Nachfolgemodelle bringen die Einstellung von Sicherheitsrichtlinien und den Sicherheitsadministrator als neue Funktionen mit. Bei diesen Modellen muss sich zunächst der Administrator anmelden und dann (sofern konfiguriert) ein weiterer Sicherheitsadministrator mit einem eigenen Kennwort.

Die nachfolgende Tabelle zeigt die verfügbaren Einstellungen.

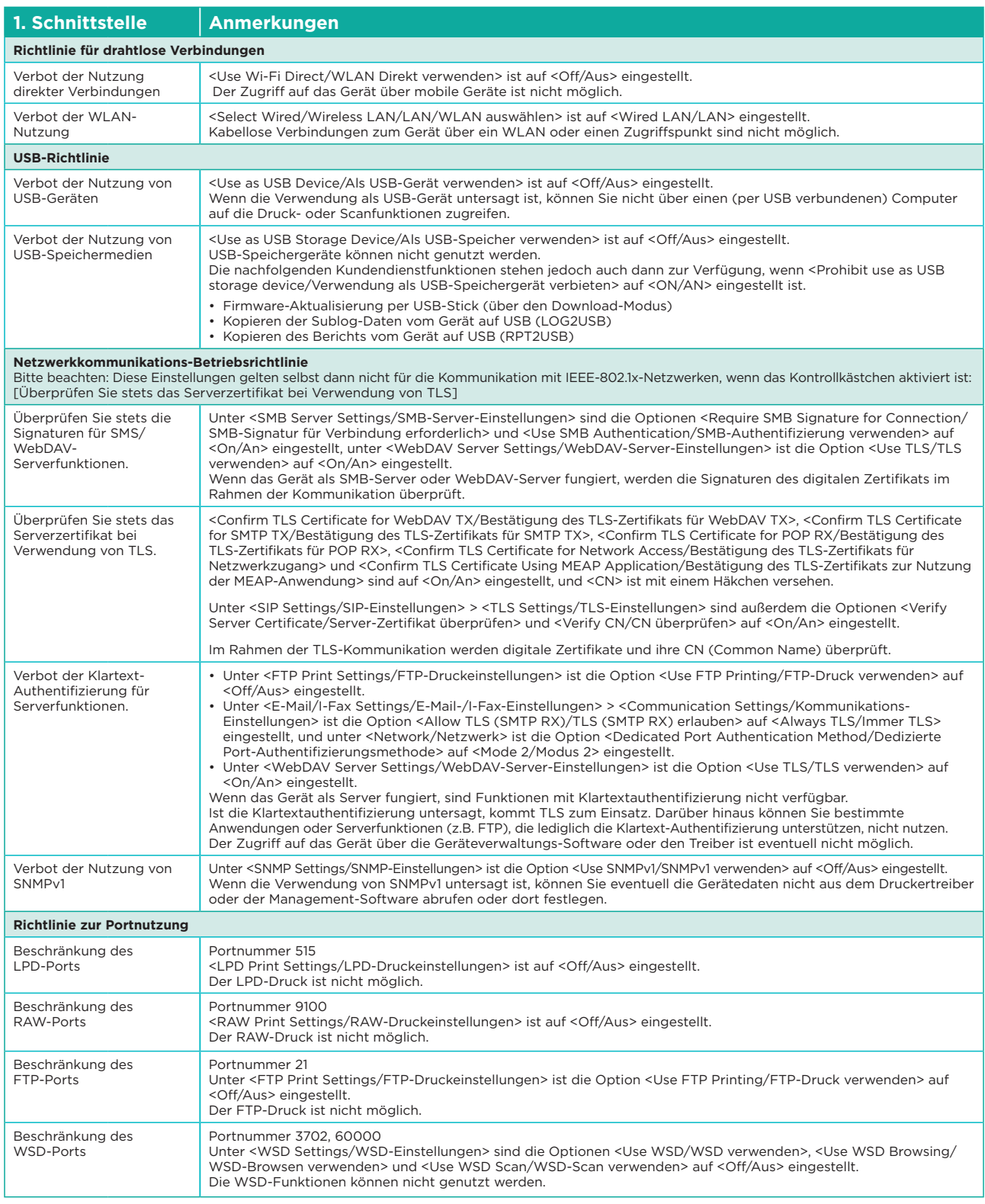

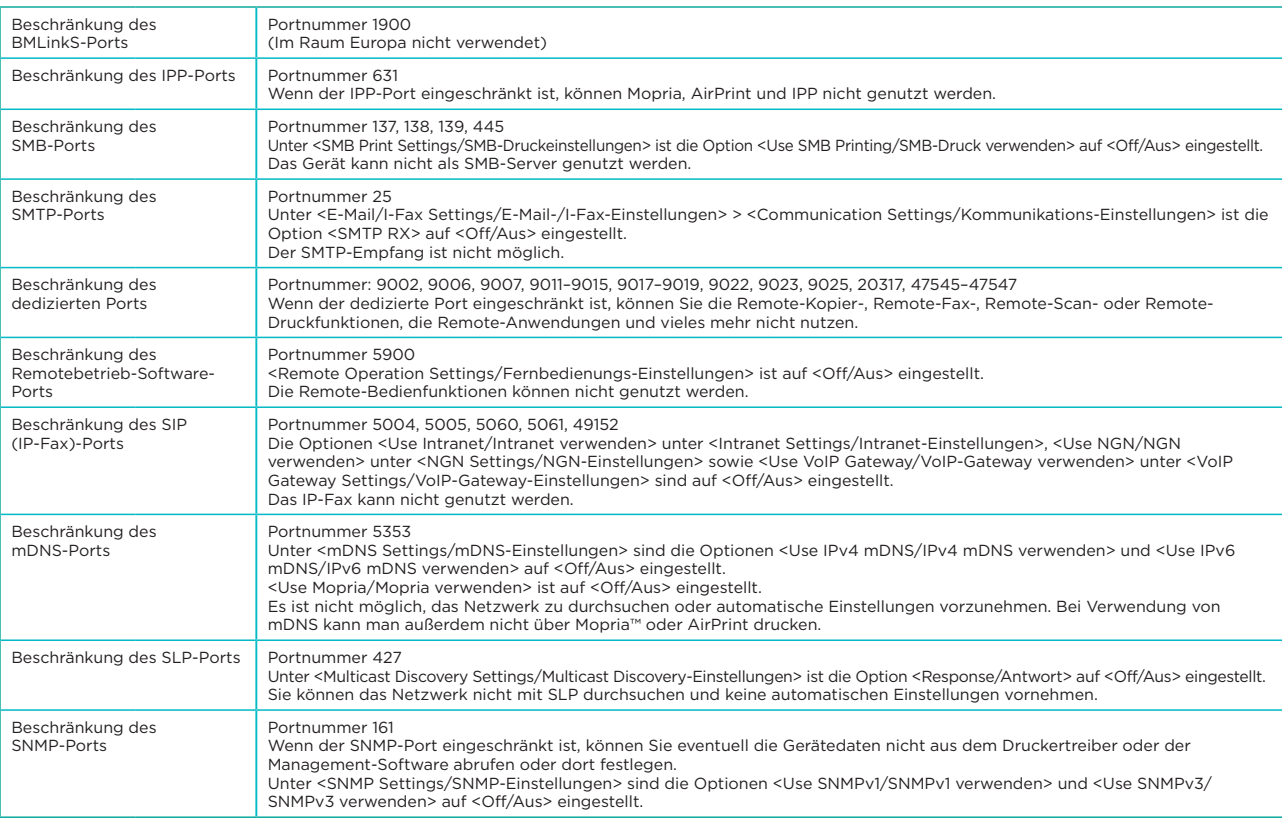

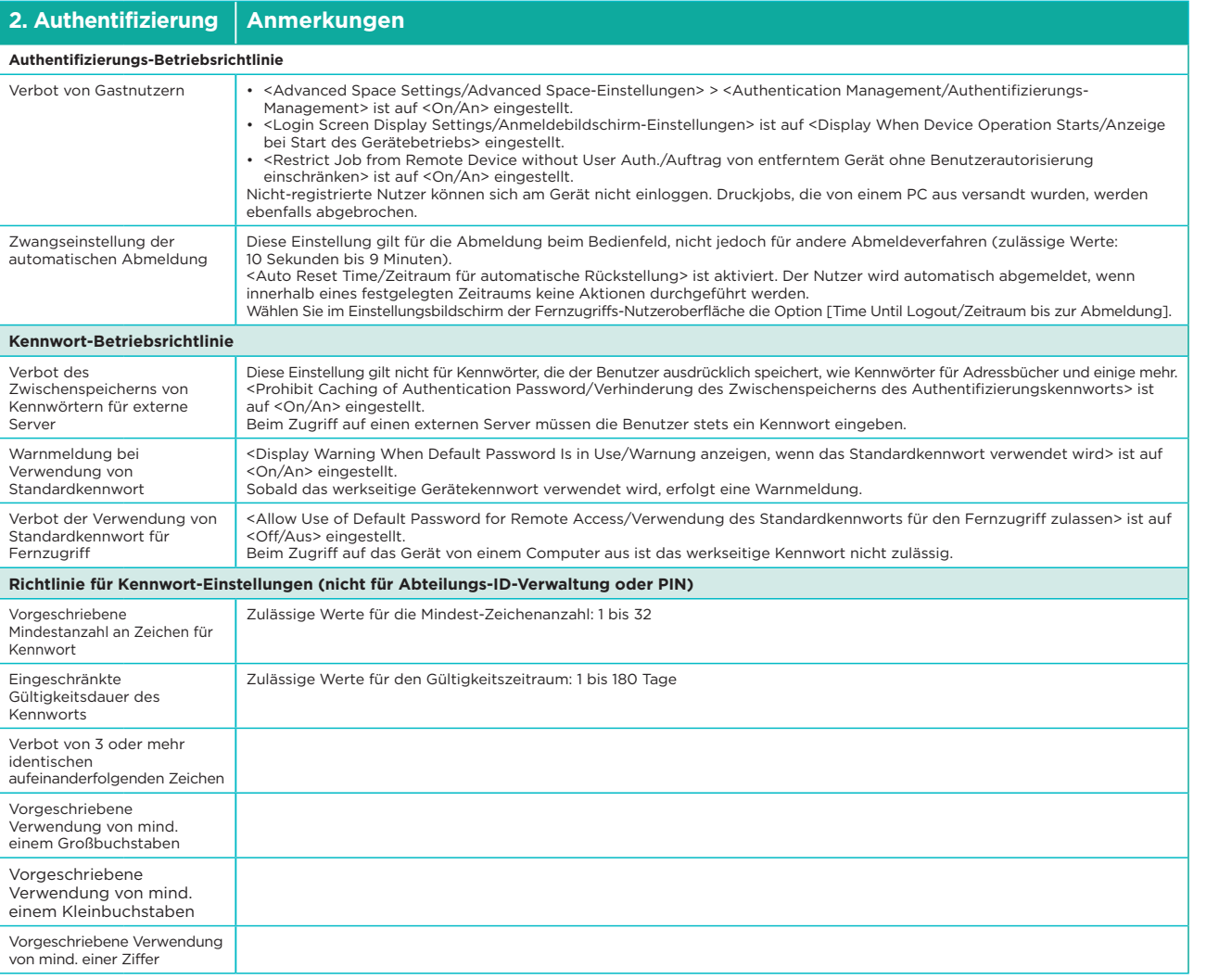

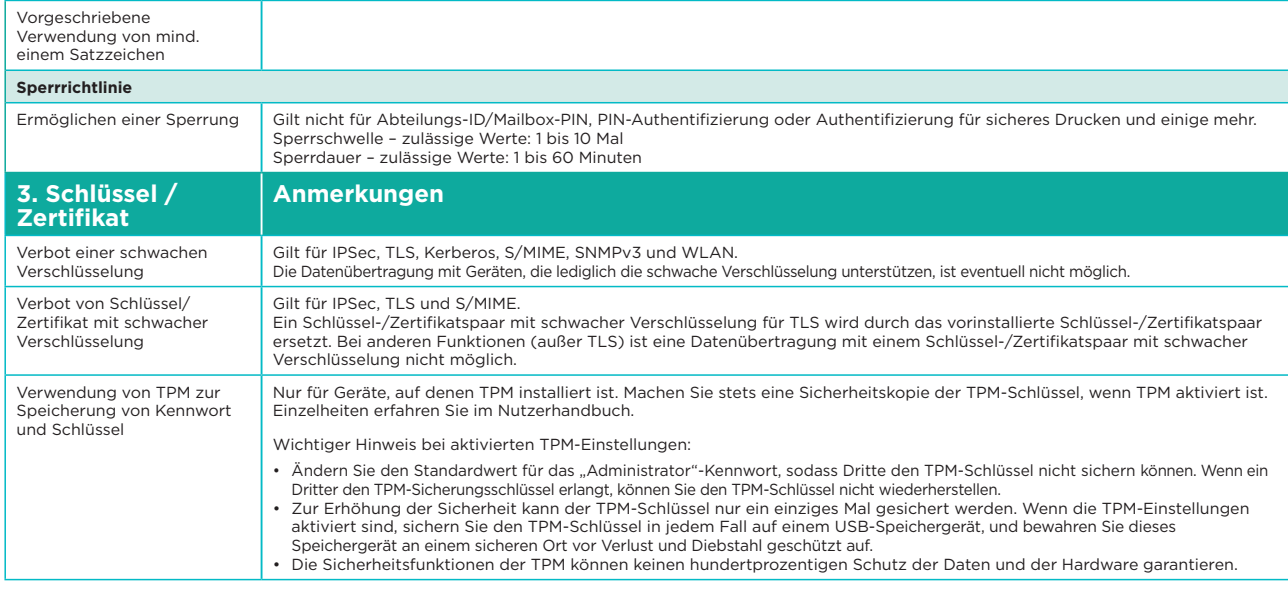

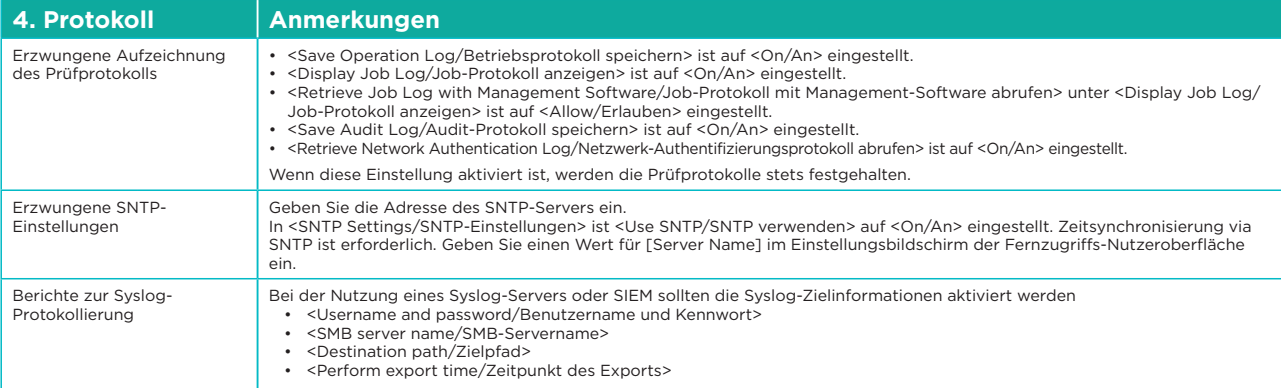

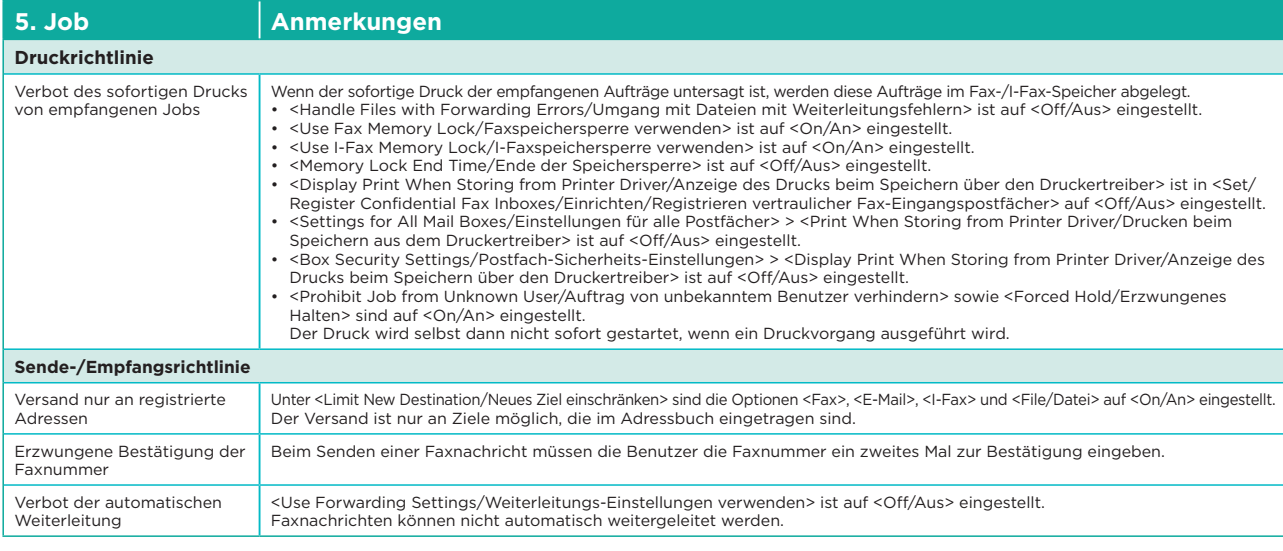

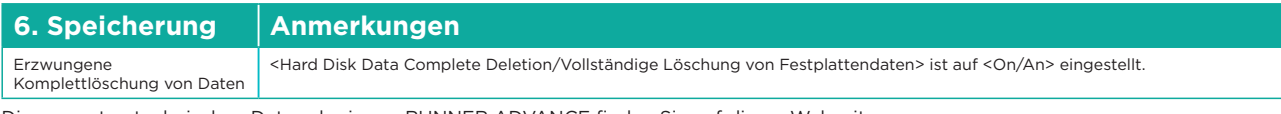

Die gesamten technischen Daten der imageRUNNER ADVANCE finden Sie auf dieser Webseite: <https://www.canon.de/business-printers-and-faxes/imagerunner-advance-dx/.>

## **Canon Deutschland GmbH** Europark Fichtenhain A10

D-47807 Krefeld Canon Helpdesk Tel.: +49 2151 3450 Fax: +49 2151 345 102 canon.de

**Canon Austria GmbH** Oberlaaer Straße 233 A-1100 Wien Canon Helpdesk Tel. (01) 360 277 4567 canon.at

#### **Canon (Schweiz) AG** Richtistrasse 9 CH-8304 Wallisellen

Tel. +41 (0) 848 833 835 canon.ch

**Canon Inc.** canon.com

#### **Canon Europe** canon-europe.com

German edition v2.0 © Canon Europa N.V., 2021

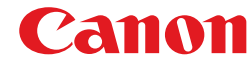